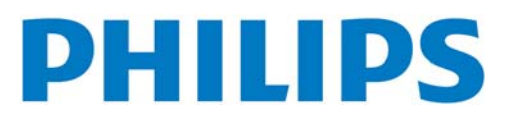

**TYPE NR. BDL4635E**

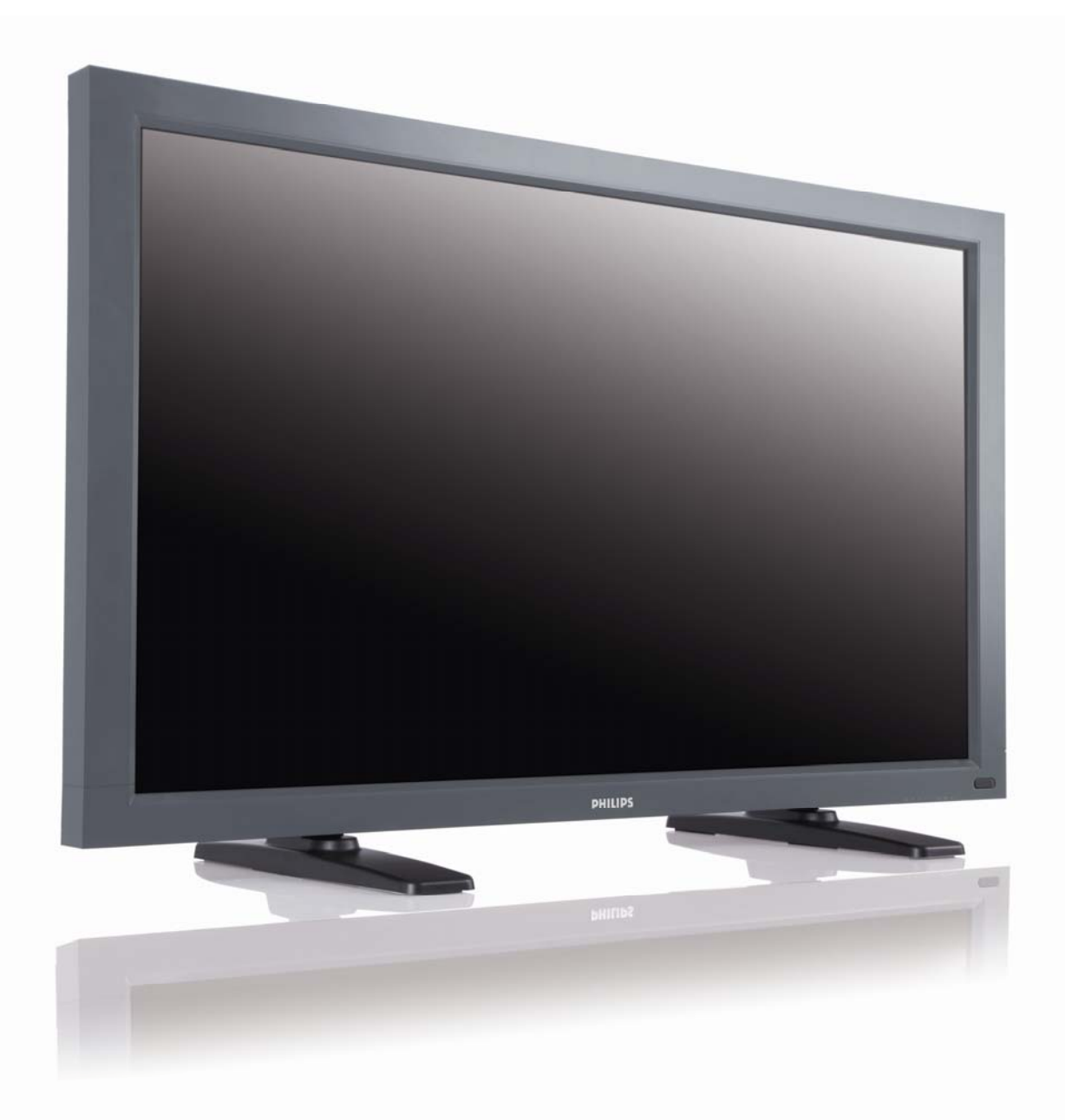

# *Цифровые дисплейные системы*

 **RU Руководство пользователя**

# СОДЕРЖАНИЕ

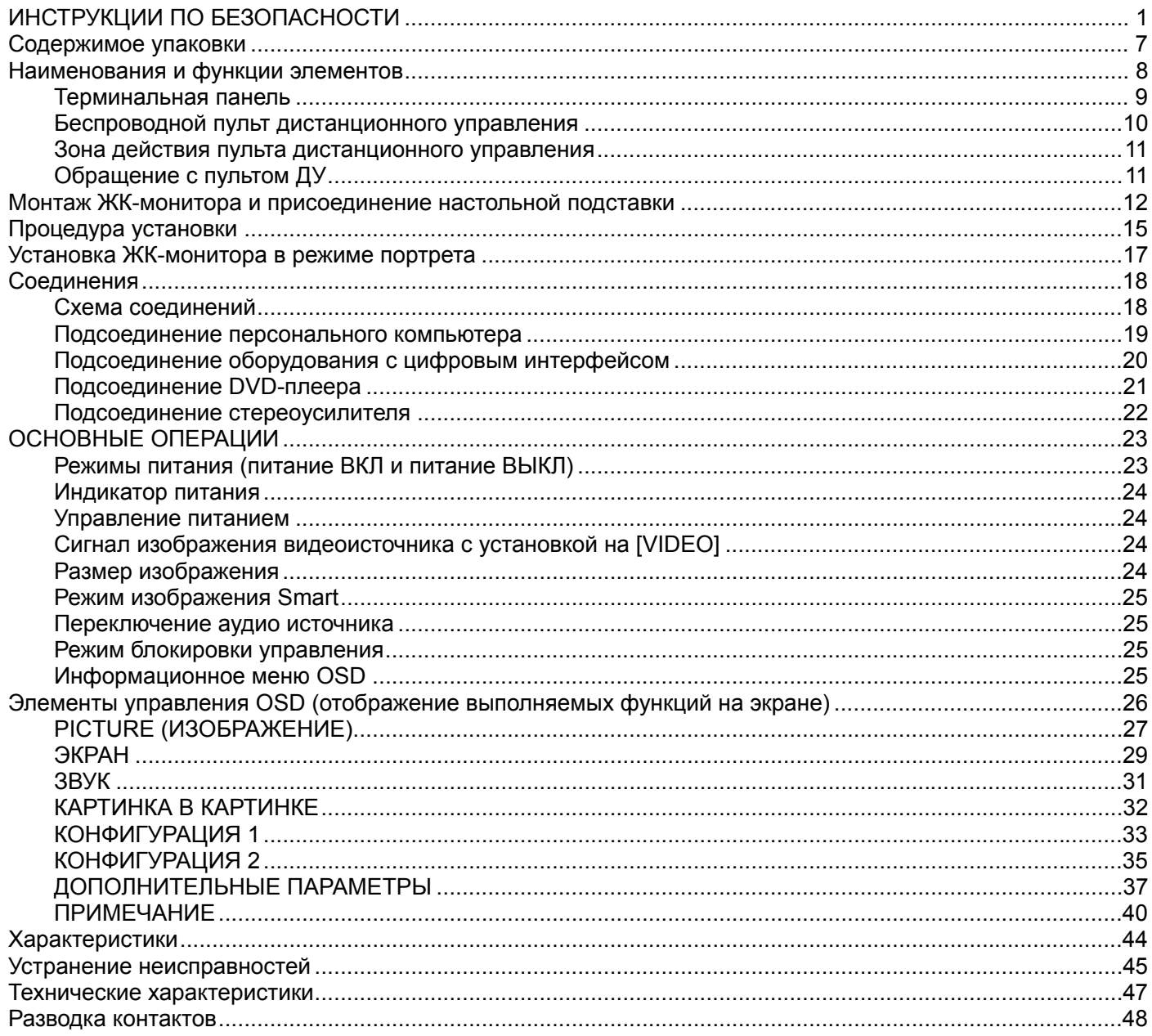

# **ИНСТРУКЦИИ ПО БЕЗОПАСНОСТИ**

**ВНИМАНИЕ И ОСТОРОЖНО**

*НЕОБХОДИМО ЗНАТЬ ДАННЫЕ ЗНАКИ ОПАСНОСТИ*

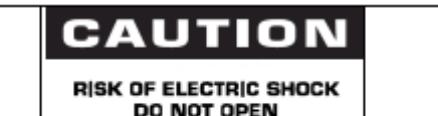

CAUTION TO REDUCE THE RISK OF ELECTRIC SHOCK DO NOT REMOVE COVER (OR BACK) NO USER SERVICEABLE PARTS INSIDE REFER SERVICING TO QUALIFIED SERVICE PERSONNEL

**ОСТОРОЖНО:** ДЛЯ СНИЖЕНИЯ РИСКА ПОРАЖЕНИЯ ЭЛЕКТРИЧЕСКИМ ТОКОМ НЕ СНИМАЙТЕ ЗАДНЮЮ КРЫШКУ. ВНУТРИ НЕТ НИКАКИХ ОБСЛУЖИВАЕМЫХ ПОЛЬЗОВАТЕЛЕМ ДЕТАЛЕЙ. ДОВЕРЬТЕ СЕРВИСНОЕ ОБСЛУЖИВАНИЕ КВАЛИФИЦИРОВАННОМУ ПЕРСОНАЛУ.

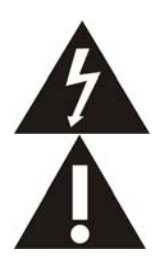

Данный знак предупреждает о наличии высокого напряжения внутри изделия. Прикосновение к внутренним деталям устройства опасно.

Данный знак предупреждает о наличии важных инструкций по работе и обслуживанию данного устройства.

**Примечание для специалиста, выполняющего установку системы CATV:** Данное напоминание предназначено для того, чтобы обратить внимание специалиста, выполняющего установку системы CATV, на Статью 820-40 Национального Электрического Кодекса (Раздел 54 Электрического Кодекса Канады, часть I), которая предоставляет руководства по выполнению заземления и, в частности, указывает, что заземление кабелей должно подключаться к системе заземления здания на максимально близком расстоянии от точки ввода кабеля.

**Осторожно:** В соответствии с нормативами FCC/CSA, любые неправоверные изменения или модификация данного оборудования могут привести к лишению пользователя прав на его эксплуатацию.

**Осторожно:** Для предотвращения поражения электрическим током соотнесите по размеру широкое лезвие вилки с широким пазом, затем полностью вставьте вилку.

**Attention:** Pour éviter les chocs électriques, introduire la lame la plus large de la fiche dans la bome correspondante de la prise et pousser jusqu'au fond.

**Важно:** Федеральный суд признал нарушением закона США об авторских правах неправомерную запись ТВ программ, охраняемых авторским правом. Определенные канадские программы могут также охраняться авторским правом и любая неправомерная их запись, полностью или частично, может являться нарушением данных прав.

#### **ВО ИЗБЕЖАНИЕ ПОВРЕЖДЕНИЯ, РЕЗУЛЬТАТОМ КОТОРОГО МОЖЕТ СТАТЬ ПОЖАР ИЛИ ПОРАЖЕНИЕ ЭЛЕКТРИЧЕСКИМ ТОКОМ, НЕ ПОДВЕРГАЙТЕ ДАННОЕ УСТРОЙСТВО ВОЗДЕЙСТВИЮ ДОЖДЯ ИЛИ ВЛАГИ.**

**Установите розетку рядом с устройством и обеспечьте к ней легкий доступ.** 

#### **НОРМАТИВНАЯ ИНФОРМАЦИЯ**

#### **ДЕКЛАРАЦИЯ О СООТВЕТСТВИИ (Центральная Европа)**

Со всей единоличной ответственностью заявляем, что продукция компании MMD полностью соответствует следующим стандартам:

• EN60950-1:2001+A11:2004 (Безопасность информационно-технологического оборудования)

• EN55022:2006+A1:2007 (Ограничения и способы измерения характеристик радиопомех информационно-технологического оборудования)

• EN55024:1998+A1:2001+A2:2003 (Ограничения и способы измерения характеристик защищенности и помехоустойчивости информационно-технологического оборудования)

• EN6100-3-2:2006 (Ограничения по эмиссии гармонических токов)

- EN6100-3-3:1995+A1:2001+A2:2005 (Ограничения по перепадам и колебаниям напряжения)
- Применяются следующие положения директив:
- 2006/95/EC (Директива о низком напряжении)
- 2004/108/EC (Директива по ЭМС)

• 93/68/EEC (Дополнения к директиве по ЭМС и низкому напряжению). Организация производства согласно стандарту ISO9000.

#### **ПРЕДУПРЕЖДЕНИЕ**

Данное изделие относится к оборудованию класса А. При использовании в окружении бытового оборудования, оно может создавать радиопомехи для нормальной работы других устройств. В этом случае пользователь за свой счет принимает меры по их устранению.

#### **ПРИМЕЧАНИЕ ФЕДЕРАЛЬНОЙ КОМИССИИ ПО СВЯЗИ (FCC) (Только для США)**

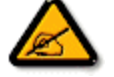

Данное оборудование протестировано и признано соответствующим ограничениям, налагаемым на цифровые устройства класса B согласно части 15 нормативов FCC. Указанные ограничения направлены на обеспечение приемлемой защиты от вредного воздействия при работе оборудования в коммерческих условиях

эксплуатации. Данное оборудование генерирует, использует и может излучать электромагнитную энергию радиочастотного диапазона, и в случае нарушения инструкций по установке и эксплуатации может создавать помехи радиосвязи. При работе оборудования в жилой зоне возникает вероятность вредного воздействия, в данном случае пользователь должен произвести коррекцию частотного воздействия за свой счет.

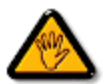

Изменения или модификации, не одобренные прямо стороной, ответственной за соответствие техническим условиям, могут привести к лишению пользователя прав на эксплуатацию данного оборудования.

При подсоединении монитора к компьютеру используйте только РЧ экранированный кабель, входящий в комплект поставки данного монитора.

Во избежание повреждения, результатом которого может стать пожар или поражение электрическим током, не подвергайте данное устройство воздействию дождя или избыточной влажности.

ДАННОЕ ЦИФРОВОЕ УСТРОЙСТВО КЛАССА B СООТВЕТСТВУЕТ ВСЕМ ТРЕБОВАНИЯМ ЗАЩИТЫ ОБОРУДОВАНИЯ ОТ РАДИОПОМЕХ, ПРИНЯТЫХ В КАНАДЕ.

 Данное устройство соответствует техническим требованиям части 15 нормативов FCC. Работа устройства должна отвечать следующим условиям:1) данное устройство не может являться источником вредного воздействия, и2) данное устройство должно работать в условиях помех, включая те, что могут вызывать сбои в работе.

#### **ЦЕНТР ПРОВЕКРИ И СЕРТИФИКАЦИИ ОБОРУДОВАНИЯ В ПОЛЬШЕ. ПРЕДУПРЕЖДЕНИЕ**

Устройство питается от розетки с цепью защиты (тройная розетка). Все взаимосвязанное оборудование (компьютер, монитор, принтер и проч.) следует подключать к одному источнику питания.

Последовательно соединенные проводники в составе электропроводки должны иметь защиту от короткого замыкания в виде предохранителя с допустимой силой тока не выше 16 ампер (А).

Для полного отключения питания необходимо извлечь кабель питания из розетки. Желательно, чтобы розетка располагалась как можно ближе к устройству.

Защитный знак «В» используется для подтверждения того, что оборудование соответствует требованиям стандартов PN-93/T-42107 и PN-89/E-06251 о применении защиты при эксплуатации данного оборудования.

# Wymagania Polskiego Centrum Badań i Certyfikacji

Urządzenie powinno być zasilane z gniazda z przyłączonym obwodem ochronnym (gniazdo z kołkiem). Współpracujące ze sobą urządzenia (komputer, monitor, drukarka) powinny być zasilane z tego samego źródła.

Instalacja elektryczna pomieszczenia powinna zawierać w przewodzie fazowym rezerwową ochronę przed zwarciami, w postaci bezpiecznika o wartości znamionowej nie wiekszej niż 16A (amperów).

W celu całkowitego wyłączenia urządzenia z sieci zasilania, należy wyjąć wtyczkę kabla zasilającego z gniazdka, które powinno znajdować się w pobliżu urządzenia i być łatwo dostępne.

Znak bezpieczeństwa "B" potwierdza zgodność urządzenia z wymaganiami bezpieczeństwa użytkowania zawartymi w PN-93/T-42107 i PN-89/E-06251.

# Pozostałe instrukcje bezpieczeństwa

- Nie należy używać wtyczek adapterowych lub usuwać kołka obwodu ochronnego z wtyczki. Ježeli konieczne jest użycie przedłużacza to należy użyć przedłużacza 3-żyłowego z prawidłowo połączonym przewodem ochronnym.
- System komputerowy należy zabezpieczyć przed nagłymi, chwilowymi wzrostami lub spadkami napięcia, używając eliminatora przepięć, urządzenia dopasowującego lub bezzakłoceniowego źródła zasilania.
- Należy upewnić się, aby nic nie leżało na kablach systemu komputerowego, oraz aby kable nie były umieszczone w miejscu, gdzie można byłoby na nie nadeptywać lub potykać się o nie.
- Nie należy rozlewać napojów ani innych płynów na system komputerowy.
- Nie należy wpychać żadnych przedmiotów do otworów systemu komputerowego, gdyż może to spowodować pożar lub porażenie prądem, poprzez zwarcie elementów wewnętrznych.
- System komputerowy powinien znajdować się z dala od grzejników i źródeł ciepła. Ponadto, nie należy blokować otworów wentylacyjnych. Należy unikać kładzenia lużnych papierów pod komputer oraz umieszczania komputera w ciasnym miejscu bez możliwości cyrkulacji powietrza wokół niego.

#### **ЭЛЕКТРИЧЕСКИЕ, МАГНИТНЫЕ И ЭЛЕКТРОМАГНИТНЫЕ ПОЛЯ (EMF)**

- 1. Компания MMD производит и реализует для потребителей различные виды продукции, которые, как и любые другие электронные устройства, обладают способностью испускать и принимать электромагнитные сигналы.
- 2. Одним из ведущих принципов деятельности компании MMD является применение всех необходимых мер по обеспечению охраны здоровья людей, безопасности и соответствия нашей продукции требованиям всех применимых законодательных и нормативных актов, а также стандартов в отношении электромагнитных полей, действующих на момент производства данной продукции.
- 3. Деятельность компании MMD направлена на разработку, производство и реализацию продукции, которая не оказывает вредного воздействия на здоровье людей.
- 4. Компания MMD подтверждает, что при правильной эксплуатации данная продукция является безопасной для использования, о чем свидетельствуют современные научные данные.
- 5. Компания MMD принимает активное участие в разработке международных стандартов в отношении электромагнитных полей и стандартов безопасности, что позволяет ей предвидеть дальнейшее развитие стандартизации и на ранних этапах интегрировать данные принципы при производстве своей продукции.

### **ИНФОРМАЦИЯ ТОЛЬКО ДЛЯ ВЕЛИКОБРИТАНИИ**

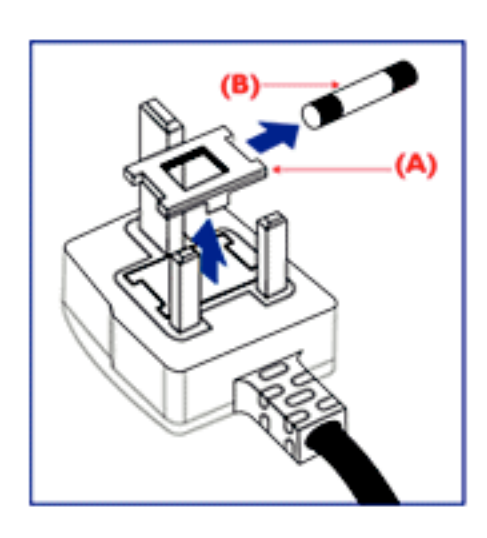

## **ПРЕДУПРЕЖДЕНИЕ – НЕОБХОДИМО ВЫПОЛНИТЬ ЗАЗЕМЛЕНИЕ ДАННОГО УСТРОЙСТВА.**

**Важно:** 

В соответствии со стандартом данное устройство снабжено литой вилкой 13А. Для замены предохранителя в такой вилке действуйте следующим образом:

- 1. Снять крышку предохранителя и предохранитель.
- 2. Установить новый предохранитель, соответствующий стандарту BS 1362 5A,A.S.T.A. или BSI.
- 3. Закрыть крышку предохранителя.

Если данная вилка не подходит к разъему вашей розетки, необходимо отрезать и заменить ее соответствующей трехштырьковой вилкой.

При наличии предохранителя в сетевом штепселе, значение тока должно быть 5А. Если используется вилка без предохранителя, то значение тока предохранителя на распределительном щите не должно превышать 5А.

Примечание: Во избежание возможного поражения электрошоком, отсоединенную вилку необходимо вставить в какую-либо другую розетку на 13А.

#### **Подсоединение вилки**

Провода силовой проводки разного цвета в соответствии со следующей кодировкой: СИНИЙ – «НЕЙТРАЛЬНЫЙ» (N) КОРИЧНЕВЫЙ – «ПОД НАПРЯЖЕНИЕМ» (L) ЗЕЛЕНЫЙ И ЖЕЛТЫЙ – «ЗАЗЕМЛЯЮЩИЕ» (E)

- 1. ЗЕЛЕНЫЙ И ЖЕЛТЫЙ провода необходимо подсоединить к выводу в вилке, обозначенному буквой «Е», знаком «земля» или помеченному ЗЕЛЕНЫМ или ЗЕЛЕНЫМ И ЖЕЛТЫМ цветом.
- 2. СИНИЙ провод необходимо подсоединить к выводу, обозначенному буквой «N» или помеченному ЧЕРНЫМ цветом.
- 3. КОРИЧНЕВЫЙ провод необходимо подсоединить к выводу, обозначенному буквой «L» или помеченному КРАСНЫМ цветом.

Перед заменой крышки вилки убедитесь, что шнуровой ниппель закреплен над оболочкой кабеля, а не просто над тремя проводами.

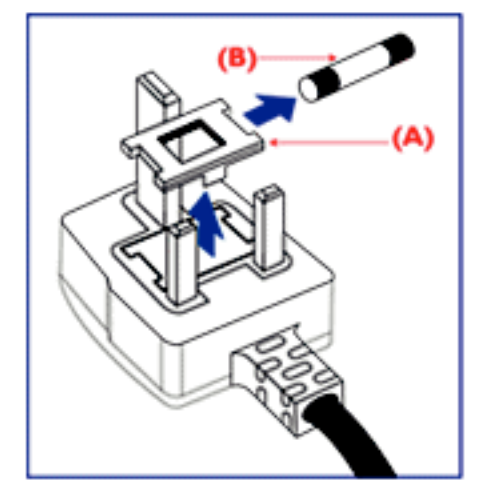

中国电子信息产品污染控制标识要求(中国RoHS法规标示要求)产品中有毒有害物质或 元素的名称及含量

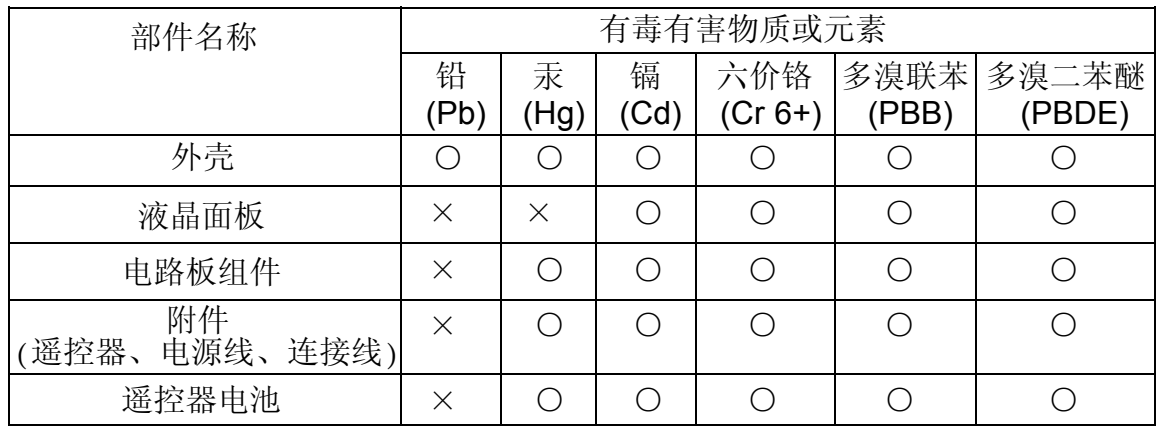

○: 表示该有毒有害物质在该部件所有均质材料中的含量均在SJ/T11363-2006标准规定的限量要求 以下。

×: 表示该有毒有害物质至少在该部件的某一均质材料中的含量超出SJ/T11363-2006 标准规定的 限量要求。

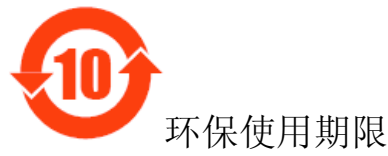

此标识指期限(十年),电子信息产品中含有的有毒有害物质或元素在正常使用的条件下不会发生外 泄或突变,电子信息产品用户使用该电子信息产品不会对环境造成严重污染或对其人身、财产造成 严重损害的期限。

#### **NORTH EUROPE (NORDIC COUNTRIES) INFORMATION**  Placering/Ventilation **VARNING:**  FÖRSÄKRA DIG OM ATT HUVUDBRYTARE OCH UTTAG ÄR LÄTÅTKOMLIGA, NÄR DU STÄLLER DIN UTRUSTNING PÅPLATS.

#### Placering/Ventilation **ADVARSEL:**

SØRG VED PLACERINGEN FOR, AT NETLEDNINGENS STIK OG STIKKONTAKT ER NEMT TILGÆNGELIGE.

#### Paikka/Ilmankierto **VAROITUS:**

SIJOITA LAITE SITEN, ETTÄ VERKKOJOHTO VOIDAAN TARVITTAESSA HELPOSTI IRROTTAA PISTORASIASTA.

Plassering/Ventilasjon **ADVARSEL:**  NÅR DETTE UTSTYRET PLASSERES, MÅ DU PASSE PÅ AT KONTAKTENE FOR STØMTILFØRSEL ER LETTE Å NÅ.

#### **УТИЛИЗАЦИЯ ПО ОКОНЧАНИИ СРОКА СЛУЖБЫ**

Ваш новый монитор содержит материалы, которые могут быть переработаны и вторично использованы. Специализированные компании могут выполнить переработку данного продукта, что увеличит количество вторично используемых материалов и сократит количество материалов, подлежащих уничтожению.

Уточните у местного дилера Philips способы утилизации старого монитора согласно нормам местных органов управления.

#### **(Для заказчиков в Канаде и США)**

Данный продукт может содержать свинец и/или ртуть. Утилизацию необходимо проводить в соответствии с законами и нормами местных и федеральных органов управления. За дополнительной информацией по вторичному использованию обращайтесь www.eia.org (Информирование и просвещение потребителей).

#### **ОТХОДЫ ЭЛЕКТРИЧЕСКОГО И ЭЛЕКТРОННОГО ОБОРУДОВАНИЯ - WEEE Вниманию пользователей оборудования в домашнем хозяйстве для стран Европейского Союза**

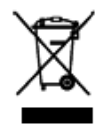

Данная маркировка на продукте или на его упаковке означает, что в соответствии с Европейской директивой 2002/96/EG, регулирующей обращение с использованными электрическими и электронными устройствами, данный продукт не может быть подвергнут утилизации вместе с обыкновенными отходами домашнего хозяйства. Вы несете ответственность за утилизацию данного оборудования и сбор указанных отходов

электрического и электронного оборудования. Свяжитесь с местными органами управления, организацией по утилизации отходов или магазином, в котором вы приобрели данный продукт, чтобы получить информацию о месте для выброса отходов электрического и электронного оборудования.

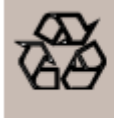

**ДИРЕКТИВЫ ПО ВТОРИЧНОМУ ИСПОЛЬЗОВАНИЮ ПРОДУКТОВ ПО ЗАВЕРШЕНИИ СРОКА ИХ СЛУЖБЫ** Ваш новый телевизор/монитор содержит некоторые материалы, которые могут быть переработаны для нового использования. Как и все продукты с ЖКД, данное устройство содержит лампу с ртутью, утилизация которой должна проводиться в соответствии с законами и нормами местных и федеральных органов управления.

# **Содержимое упаковки**

Содержимое упаковки\* монитора **BDL4635E** должно включать следующее:

- Монитор с ЖКД
- Кабель питания (1.8 м)
- Сигнальный кабель VGA (1.8 м)
- Кабель DVI-HDMI (1,8 м)
- Руководство пользователя
- Пульт дистанционного управления (ДУ) и батарейки размера ААА
- Захват (для защиты от падения) x 2
- Кабельный хомут x 3 (для стяжки кабелей)
- Винт захвата (для защиты от падения) x 2
- Крышка главного выключателя
- Болт для крышки главного выключателя x 2
- Кабельный хомут x 2
- Адаптер BNC RCA x 5
- Logo guider

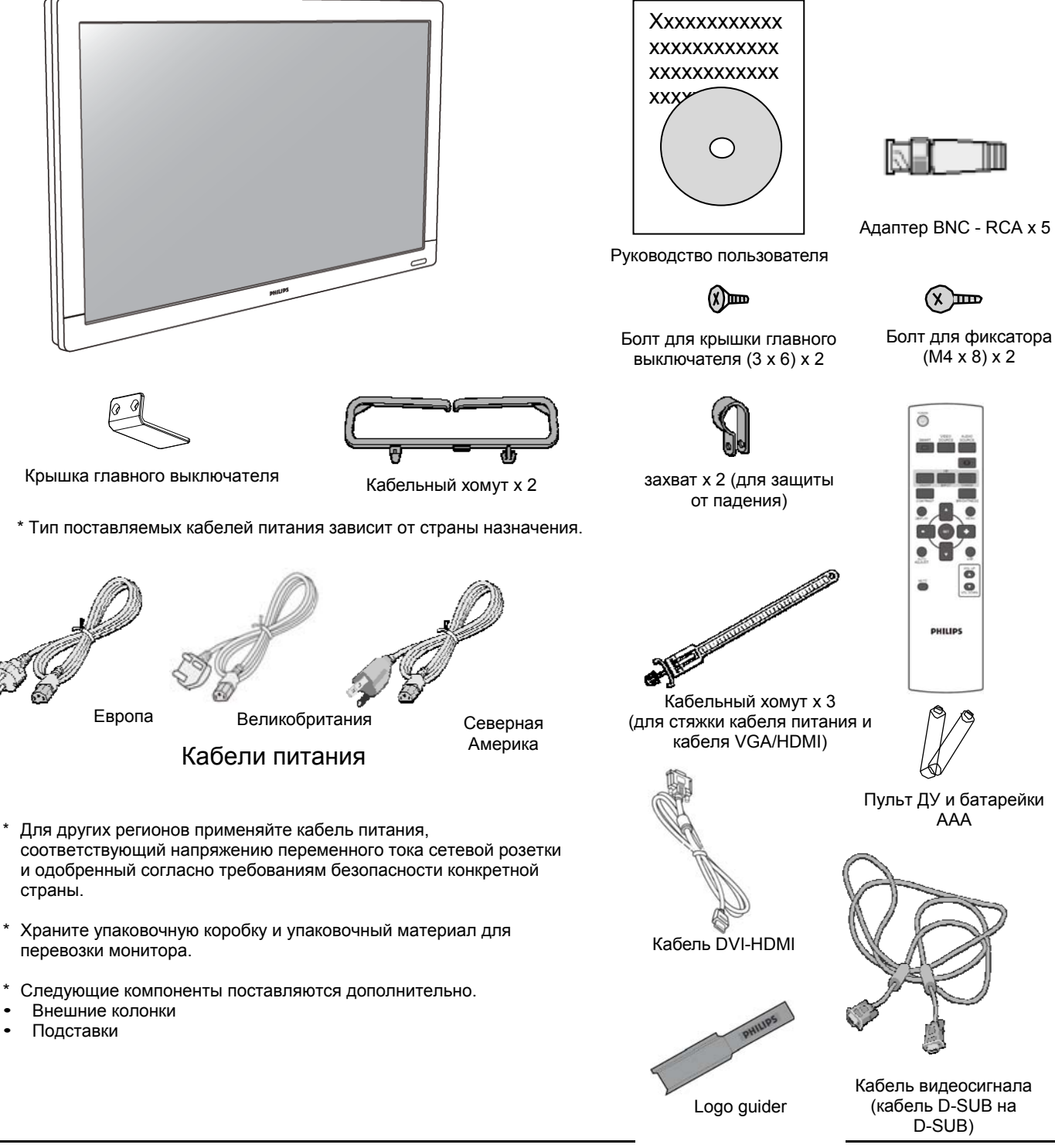

# **Наименования и функции элементов**

# **Панель управления**

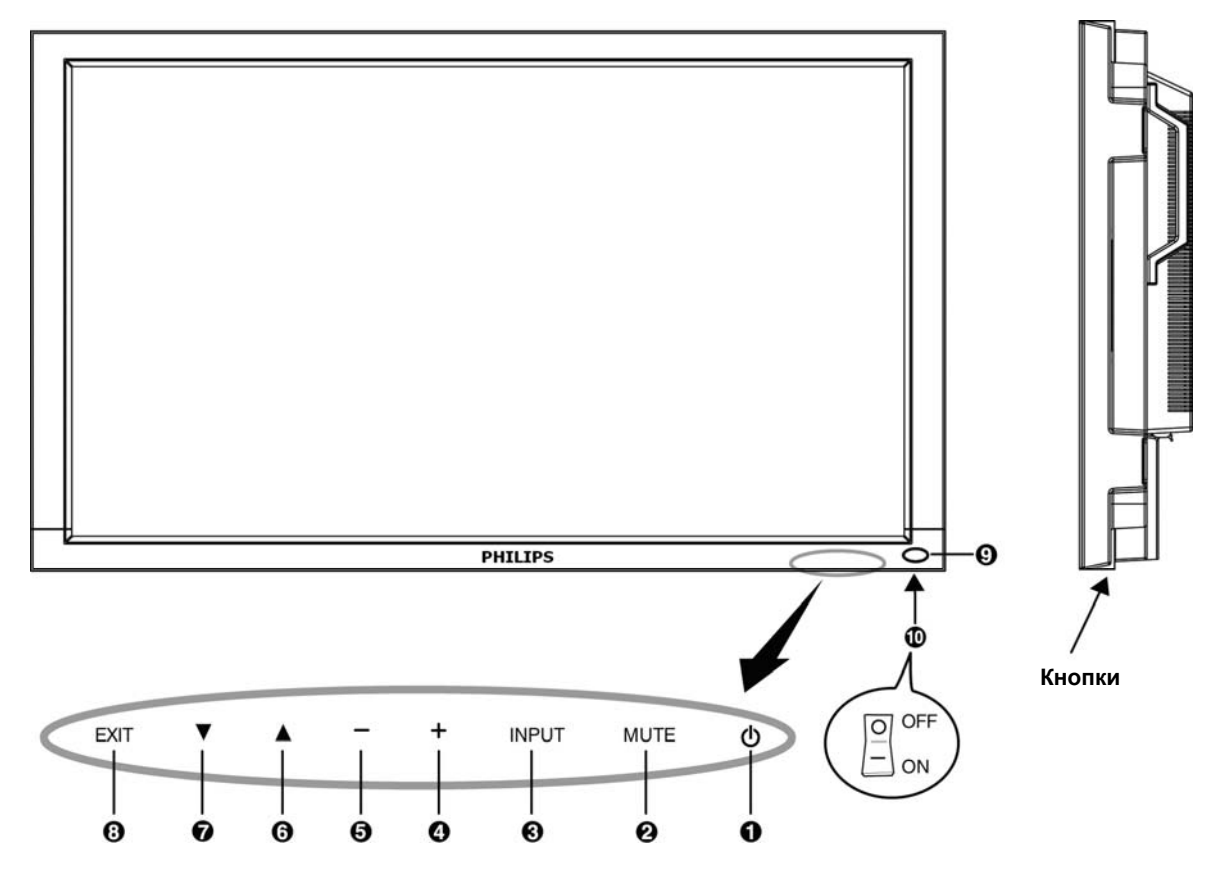

**• Кнопка управления питанием POWER (** $\bigcirc$ **): Включает/отключает питание.** 

**Кнопка MUTE:** Включает/отключает аудио звук.

**Кнопка INPUT:** Подтвердить выбор в то время как экранное меню на или переключатель между [HDMI1], [HDMI2], [PC-A], [CVI], [VIDEO<S>] и [VIDEO] а экранное меню не горит.

**Кнопка PLUS (+):** Действует как кнопка (+) для увеличения регулируемых значений в меню OSD. Повышает уровень выводимого аудио сигнала, если меню OSD отключено.

**Кнопка MINUS (-):** Действует как кнопка (-) для уменьшения регулируемых значений в меню OSD. Снижает уровень выводимого аудио сигнала, если меню OSD отключено.

**Кнопка UP ():** Активизирует меню OSD, если оно выключено. Перемещает выделенную область вверх при выборе регулируемого значения в меню OSD.

**Кнопка DOWN ():** Активизирует меню OSD, если оно выключено. Перемещает выделенную область вниз при выборе регулируемого значения в меню OSD.

**Кнопка EXIT (Выход):** Активизирует меню OSD, если оно выключено. Возврашает к предыдущему меню в меню OSD.

**Датчик сигнала пульта и индикатор питания:** Принимает ИК-сигнал от пульта. Зеленый цвет индикатора показывает, что ЖК-монитор включен. Когда ЖК-монитор выключен, цвет индикатора меняется на красный. Горит зеленым и красным, когда монитор находится в энергосберегающем режиме. Короткие зеленые и долгие красные сигналы означают, что включена функция «РАСПИСАНИЕ РАБОТЫ». При обнаружении неисправности индикатор мигает красным.

**Главный выключатель питания:** Переключатель On/Off для включения/отключения питания от сети.

**ПРИМЕЧАНИЕ: Режим блокировки кнопок управления** Данный элемент управления полностью блокирует доступ ко всем функциям кнопок управления. Для активации функции блокировки кнопок управления одновременно нажмите и удерживайте обе кнопки "▲" и "▼" более 3 секунд. Для возврата в режим пользователя одновременно нажмите и удерживайте обе кнопки "▲" и  $\nabla$ " в течение трех (3) секунд.

# **Терминальная панель**

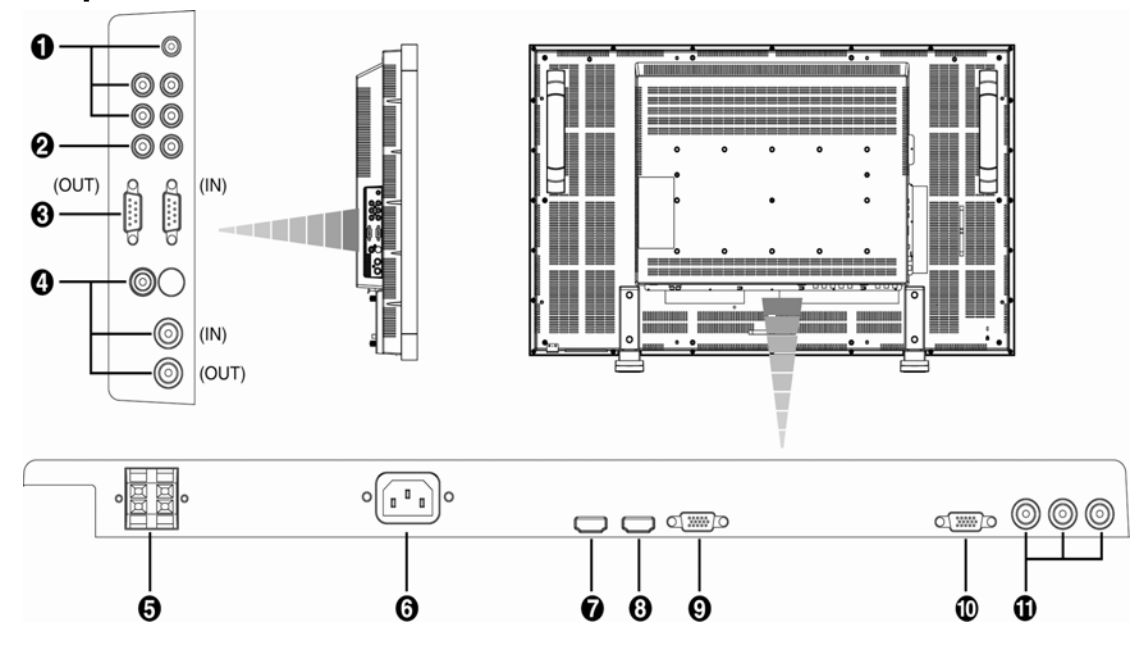

# **AUDIO IN (АУДИО ВХОД) 1, 2, 3**

Для приема входных аудиосигналов от внешних устройств, например, компьютера, видеомагнитофона или DVD-плеера.

### **AUDIO OUT (АУДИО ВЫХОД)**

Выход аудио сигнала от штекеров AUDIO IN 1, 2 или 3.

#### **ВНЕШНЕЕ УПРАВЛЕНИЕ (mini D-Sub 9 pin)**

Разъемы «IN» и «OUT» интерфейса RS-232C — используются при последовательном соединении нескольких мониторов DL4635E. Для организации удаленного управления несколькими мониторами с помощью команд интерфейса RS232 (см. руководство по интерфейсу удаленного управления RS232) — подключите разъем «IN» к разъему «OUT» интерфейса RS-232C на компьютере (или на предыдущем мониторе DL4635E), а разъем «OUT» к разъему «IN» на следующем мониторе DL4635E.

#### **VIDEO IN/OUT (ВИДЕО ВХОД/ВЫХОД)**

**Разъем VIDEO IN (BNC и RCA):** Служит для ввода композитного видеосигнала. Нельзя использовать одновременно разъемы BNC и RCA.

**Разъем VIDEO OUT (BNC):** Служит для вывода композитного видеосигнала через разъем VIDEO IN. **Разъем S-VIDEO IN (MINI DIN 4 pin):** Служит для ввода сигналов S-video (отдельно сигналы яркости (Y) и цветности (C)).

# **EXTERNAL SPEAKER TERMINAL (РАЗЪЕМ ДЛЯ ПОДКЛЮЧЕНИЯ ВНЕШНЕЙ АКУСТИЧЕСКОЙ**

#### **СИСТЕМЫ)**

Выход аудио сигнала для внешних динамиков от штекеров AUDIO 1, 2, 3 или HDMI.

#### **Разъем AC IN**

Служит для подсоединения прилагаемого кабеля питания.

#### *<b>W* HDMI-1 IN

Прием сигналов видео/аудио от цифровых устройств или компьютера.

\* Этот разъем не поддерживает аналоговые входные сигналы. Сигнал AUDIO поддерживается разъемом HDMI.

#### $Q$  **HDMI-2 IN**

Прием сигналов видео/аудио от цифровых устройств или компьютера.

\* Этот разъем не поддерживает аналоговые входные сигналы. Сигнал AUDIO поддерживается разъемом HDMI.

## **PC-A IN (mini D-Sub 15 pin)**

Для приема аналоговых RGB-сигналов (VGA) от компьютера или приставки.

#### **RGB OUT (mini D-Sub 15 pin)**

Выход сигналов от PC-A IN.

## **CVI IN [Y, Pb, Pr] (BNC)**

Для подключения устройств типа ТВЧ, проигрывателей лазерных или DVD-дисков.

# **Беспроводной пульт дистанционного управления**

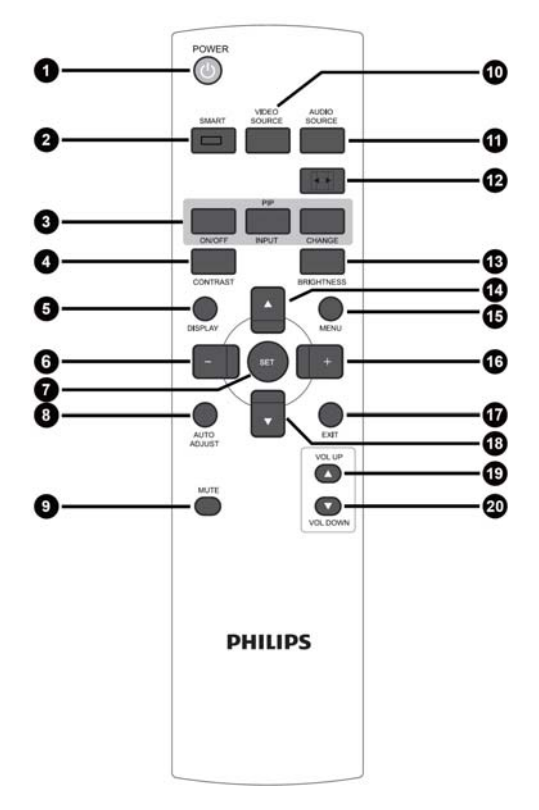

## **Кнопка управления питанием POWER**

Включает/отключает питание. Если индикатор питания не мигает, тогда пульт не работает.

# **Кнопка SMART PICTURE**

Выбор режима изображения Smart: [HIGHBRIGHT] (ОЧЕНЬ ЯРКО), [STANDARD] (СТАНДАРТ), [sRGB], [CINEMA] (КИНО). **HIGHBRIGHT:** для движущегося изображения, например, видео

**STANDARD:** для изображений (заводская настройка) **sRGB:** для изображений с текстом **CINEMA:** для фильмов.

## **Кнопка PIP (картинка в картинке)**

**Кнопка ON/OFF (Вкл./Выкл.):** Включение/выключение функции "картинка в картинке".

**Кнопка INPUT:** выбор входного сигнала «картинка в картинке».

**Кнопка CHANGE:** смена местами основного и вспомогательного изображений (подкартинок).

#### **Примечание:**

Режимы «PIP» и «POP» не работают, если размер экрана «CUSTOM» или «REAL».

#### **Кнопка CONTRAST**

Переключение настроек контраста в меню OSD. Регулирование значений при помощи кнопок **«+»** или **«-»**.

# **Кнопка DISPLAY**

Включает/отключает информационное окно настроек в правом верхнем углу экрана.

# **Кнопка MINUS**

Для увеличения (или сокращения) выбранное значение с меню OSD.

Для перемещения подкартинки влево в режиме «PIP».

#### **Кнопка SET**

Активирует настройки в меню OSD.

#### **Кнопка AUTO ADJUST**

Вход в меню автоматической настройки.

### **Кнопка MUTE**

Включает/отключает аудио звук.

#### **Кнопка VIDEO SOURCE**

Последовательно переключает выбор видеоисточника: [HDMI1], [HDMI2], [PC-A], [CVI], [VIDEO<S>] и [VIDEO].

## **Кнопка AUDIO SOURCE**

Активирует выбранное значение аудиоисточника в экранном меню: [AUDIO1], [AUDIO2], [AUDIO3] или [HDMI].

Примечание 1: Невозможно выбрать аудиоисточник, когда выбран видеоисточник [VIDEO<S>] или [VIDEO].

Примечание 2: [HDMI] можно выбрать только когда видеоисточник — [HDMI 1] или [HDMI 2].

## **Кнопка SIZE**

Выбор размера картинки [FULL (ПОЛНЫЙ)], [NORMAL (НОРМАЛЬНЫЙ)], [CUSTOM (СПЕЦИАЛЬНЫЙ)], [DYNAM IC (ДИНАМИЧЕСКИЙ] и [REAL (РЕАЛЬНЫЙ)].

## **Кнопка BRIGHTNESS**

Переключение настроек яркости в меню OSD. Регулирование значений при помощи кнопок "**+**" или "**-**".

# **Кнопка UP**

Для перемещения выделенной области вверх при выборе регулируемого значения в меню OSD. Для перемещения подкартинки вверх в режиме «PIP».

#### **Кнопка MENU**

Включение/выключение режима меню OSD.

#### **Кнопка PLUS**

Для увеличения (или сокращения) выбранное значение с меню OSD. Для перемещения подкартинки вправо в режиме «PIP».

#### **Кнопка EXIT**

Возврат к предыдущему меню в меню OSD.

#### **Кнопка DOWN**

Для перемещения выделенной области вниз при выборе регулируемого значения в меню OSD. Для перемещения подкартинки вниз в режиме «PIP».

#### **Кнопка VOLUME UP**

Увеличение уровня звука.

#### **Кнопка VOLUME DOWN**

Снижение уровня звука.

# **Зона действия пульта дистанционного управления**

Нажимая кнопки, направляйте верхнюю часть пульта ДУ на дистанционный датчик ЖК-монитора.

Пульт ДУ следует использовать на расстоянии приблизительно до 7 м / 23 фут. от внешней стороны датчика дистанционного управления на ЖК-мониторе, а при горизонтальном и

вертикальном отклонении в пределах 30° на расстоянии до 3 м / 10 фут.

# **Обращение с пультом ДУ**

- Не подвергайте пульт сильным ударам.
- Не допускайте попадания на пульт воды или другой жидкости. При попадании влаги на пульт немедленно протрите его насухо.
- \* Не подвергайте его воздействию источников тепла и пара.
- Открывайте пульт ДУ только для установки батареек.

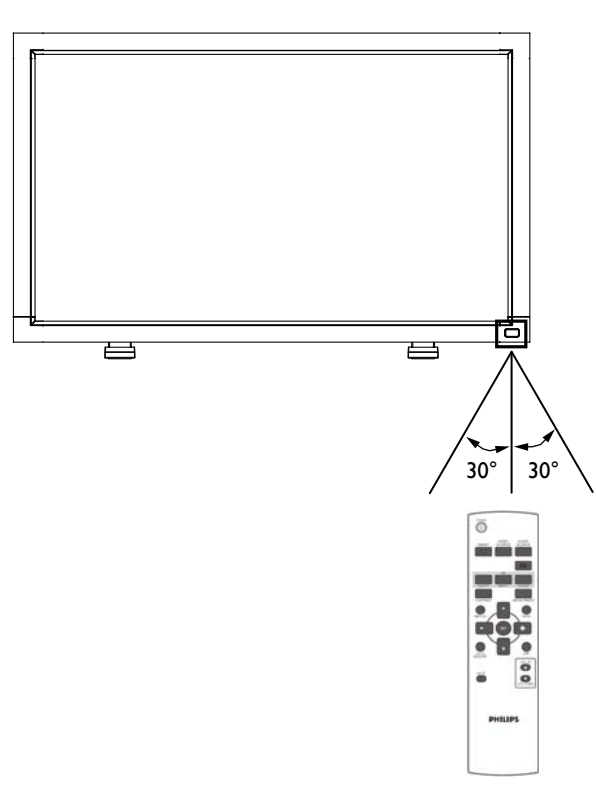

## **ПРИМЕЧАНИЕ:**

Следует помнить, что система ДУ может не работать, если на датчик дистанционного управления ЖК-монитора падают прямые солнечные лучи или яркий свет, а также, если на пути луча находится какой-либо предмет.

# **Монтаж ЖК-монитора и присоединение настольной подставки**

Установка ЖК-монитора производится одним из следующих способов:

### **Метод 1: Присоединение / отсоединение настольной подставки**

Монтаж настольной подставки

- 1. Выключите монитор.
- 2. Вставьте подставки в направляющие блоки, затяните болты по обеим сторонам монитора.

#### **ПРИМЕЧАНИЕ:**

Установите ножки длинными концами вперед.

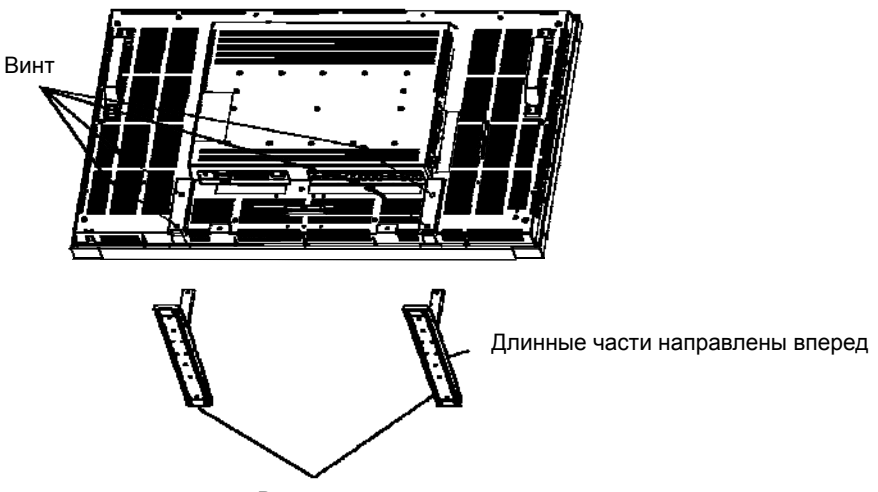

Вариант настольной подставки

**В прямом положении**

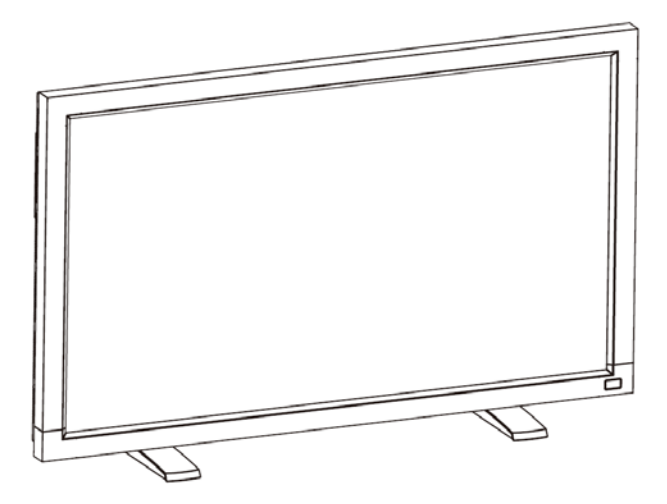

**Отсоединение настольной подставки**

- 1. Постелите защитный материал на плоскую поверхность.
- 2. Положите монитор на защитный материал.
- 3. Открутите болты при помощи отвертки и положите их в безопасное место для дальнейшего использования.

#### **Во избежание падения монитора**

Примите меры для предотвращения падения монитора в результате землетрясения или другой катастрофы для снижения вероятности получения травмы и повреждения.

Как указано на рисунке, прикрепите монитор к прочной стене или опоре при помощи троса (имеющегося в продаже), способного выдержать вес монитора (BDL4635E: прибл. 34.6 кг). При использовании крюков с винтом (имеющихся в продаже) рекомендуется использовать крюки с шурупами с кольцом, а не С-образные крюки с винтом (с отверстиями).

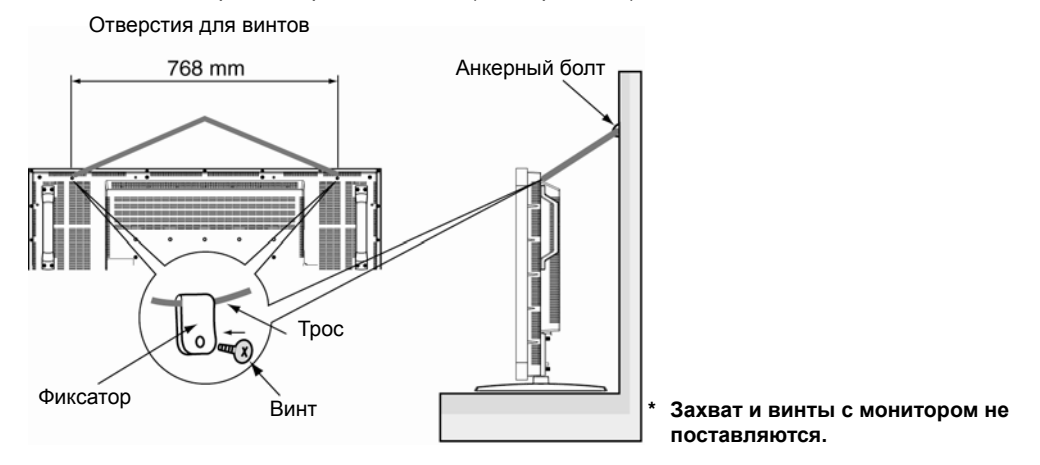

#### **Внимание:**

- Хотя рекомендуемые меры по предотвращению падения направлены на снижение вероятности получения травмы и повреждения, они не гарантируют эффективность в случае землетрясения или другой катастрофы.
- Перед перемещением монитора отсоедините трос, удерживающий монитор.

#### **Method II: Монтаж монитора на стену**

Перед установкой монитора на стену убедитесь, что он отключен от сети, а также что у вас имеется в наличии стандартный комплект инструментов для настенного монтажа (имеющегося в продаже). Рекомендуется использовать монтажный комплект, соответствующий стандарту TÜV-GS и/или UL1678 в Северной Америке.

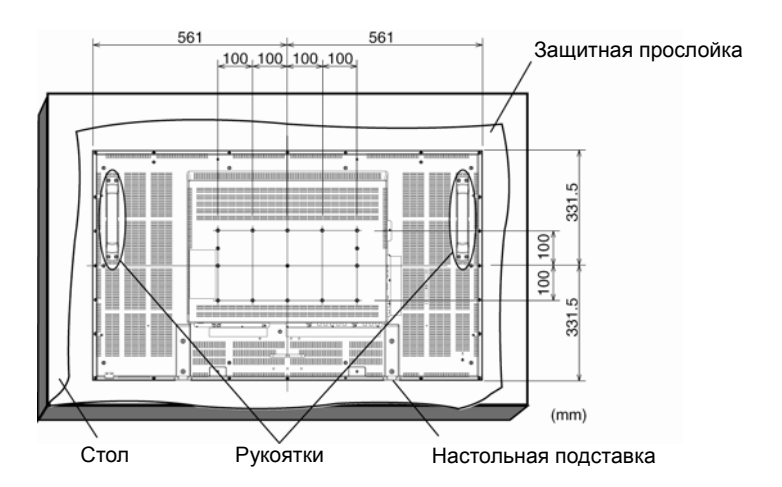

- 1. Чтобы не поцарапать поверхность экрана, положите на стол под экран защитную упаковку, в которую был завернут монитор.
- 2. Устройство устанавливается при наличии всех подходящих крепежных принадлежностей (в комплект не входят). Убедитесь, что в наличии есть все соответствующие детали для настенного монтажа.
- 3. Следуйте инструкциям, прилагаемым к комплекту монтажных инструментов. Несоблюдение процедуры монтажа может привести к повреждению оборудования или получению травмы пользователем или установщиком. Гарантия на продукт не распространяется на повреждения в результате неправильной установки.
- 4. Из комплекта инструментов для формата требуется применять крепежные винты M6 (длиной на 10 мм больше, чем толщина монтажного кронштейна) и надежно затяните их. (Рекомендуемый момент затяжки: 470 – 635Нсм).

#### **Внимание:**

Во избежание падения монитора:

- Установите монитор при помощи металлических кронштейнов для настенного или потолочного исполнения (имеющиеся в продаже) под вашу ответственность. За более подробной информацией по установке обращайтесь к инструкциям о металлических кронштейнах.
- Для снижения вероятности получения травмы и повреждения при падении монитора в результате землетрясения или другой катастрофы проконсультируйтесь с производителем кронштейнов о месте установки.
- Для снижения риска падения монитора проденьте трос (имеющийся в продаже, со способностью выдерживать нагрузку от 1960Н (200кгс)) через держатели с правой и левой стороны монитора и закрепите трос при помощи настенных или потолочных монтажных кронштейнов. (См. первый параграф на данной странице).

#### **Требования к вентиляции при установке в замкнутых пространствах**

Для обеспечения рассеивания тепла необходимо оставить свободное пространство между окружающими предметами, как показано на схеме ниже.

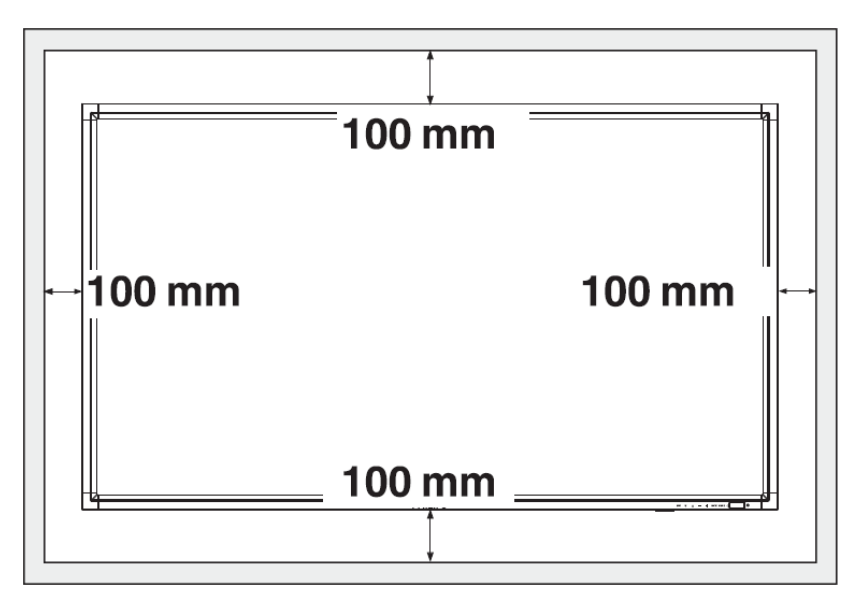

# **Процедура установки**

## **1. Определите место установки**

#### **ВНИМАНИЕ:**

ПЕРЕМЕЩЕНИЕ ИЛИ УСТАНОВКУ ЖК-МОНИТОРА СЛЕДУЕТ ВЫПОЛНЯТЬ ГРУППОЙ ИЗ ДВУХ ИЛИ БОЛЕЕ ЧЕЛОВЕК.

Несоблюдение этого требования может привести к травме или повреждению оборудования при падении ЖК-монитора.

#### **ВНИМАНИЕ:**

НЕ МОНТИРУЙТЕ ЖК-МОНИТОР САМОСТОЯТЕЛЬНО! МОНТАЖ МОНИТОРА ДОЛЖЕН ОСУЩЕСТВЛЯТЬСЯ КВАЛИФИЦИРОВАННЫМ СПЕЦИАЛИСТОМ.

Установка ЖК-дисплея должна выполняться квалифицированным специалистом. Для получения дополнительной информации обратитесь к дилеру.

#### **ВНИМАНИЕ:**

НЕ МОНТИРУЙТЕ И НЕ ИСПОЛЬЗУЙТЕ МОНИТОР ПЕРЕВЕРНУТЫМ ВЕРХНЕЙ ЧАСТЬЮ ВНИЗ, ЛИБО В ПОЛОЖЕНИИ ЭКРАНОМ ВВЕРХ ИЛИ ВНИЗ.

#### **ВНИМАНИЕ:**

НЕ МОНТИРУЙТЕ МОНИТОР В МЕСТАХ, ГДЕ ОН МОЖЕТ ПОДВЕРГАТЬСЯ ВОЗДЕЙСТВИЮ ПРЯМЫХ СОЛНЕЧНЫХ ЛУЧЕЙ.

Так как это вызывает дефекты изображения.

#### **ВАЖНО:**

Чтобы не поцарапать панель, подложите под ЖК-монитор защитную прослойку, в которую он был завернут при упаковке.

# **2. Установите батарейки в пульт ДУ**

В качестве источника питания пульта ДУ используются батарейки 1.5В размером AAA. Для установки или замены батареек выполните следующие действия:

- 1. Нажмите крышку и сдвиньте ее, чтобы открыть.
- 2. Вставьте батарейки в соответствии с обозначениями (+) и (-) внутри корпуса.
- 3. Установите крышку на место.

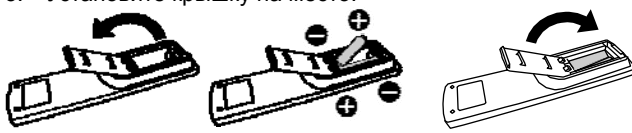

#### **ВНИМАНИЕ:**

В случае неправильного использования батарейки могут протечь или взорваться. Особенно тщательно соблюдайте следующие рекомендации.

- Вставьте батарейки размера AAA, совмещая значки + и на каждой батарейке со значками + и – в отделении для батареек.
- Не вставляйте батарейки разных типов.
- Не вставляйте вместе новые и старые батарейки. Это сокращает срок службы батареек или приводит к утечке батареек.
- Немедленно удаляйте отработанные батарейки для предотвращения попадания жидкости от утечки батареек в отделение для батареек. Не касайтесь руками электролита, выделяющегося из батарейки, это приведет к повреждению кожи.

#### **ПРИМЕЧАНИЕ:**

Если не планируется использовать пульт ДУ в течение длительного периода времени, извлеките из него батарейки.

## **3. Подсоедините внешнее оборудование**

- Для защиты подсоединяемого оборудования отключите основное питание, прежде чем выполнять подсоединение.
- Обратитесь к руководству пользователя для оборудования, раздел «Соединения» стр. 18-22.

### **4. Подсоедините кабель питания**

- Розетка электропитания должна находиться как можно ближе к оборудованию и быть легкодоступной.
- Плохое соединение может привести к нарушению функционирования устройства.

#### **ПРИМЕЧАНИЕ:**

Для правильного выбора кабеля переменного тока см. раздел "Безопасная эксплуатация» данного руководства.

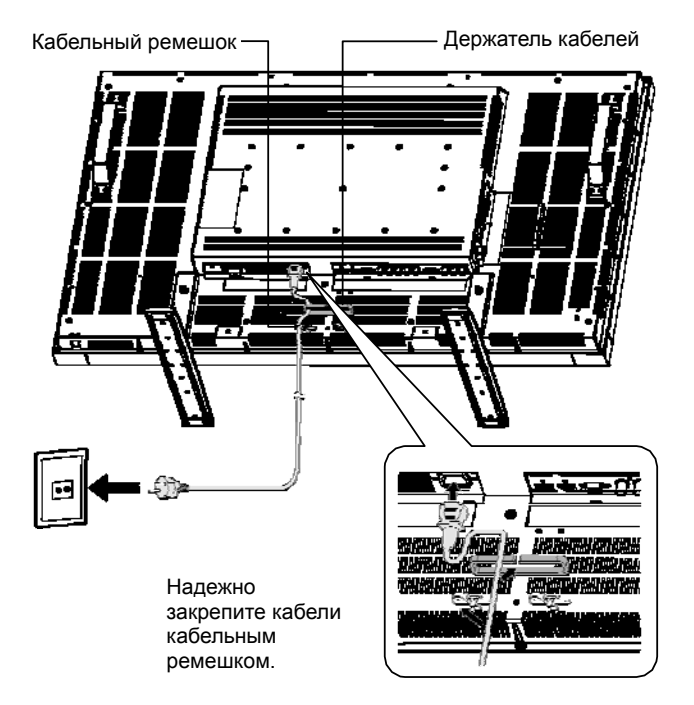

# **5. Включите питание подсоединенного**

#### **внешнего оборудования**

При подсоединении к компьютеру сначала включите питание компьютера.

## **6. Проверьте работу подключенного внешнего оборудования**

Выведите сигнал с внешнего оборудования, выбрав правильные источники видео- и аудиосигналов.

# **7. Настройте звук**

Если необходимо, отрегулируйте громкость звука.

# **8. Настройте экран**

Если необходимо, отрегулируйте положение дисплея или его настройки.

# **9. Настройте изображение**

Если необходимо, выполните настройку яркости или контрастности изображения.

# **10. Рекомендуемые настройки**

Чтобы снизить риск возникновения эффекта остаточного изображения, выполните настройку следующих параметров в зависимости от вида используемого приложения.

«ЭНЕРГОСБЕРЕЖЕНИЕ», «СОХРАНЕНИЕ ОКНА», «цвет Сайд пограничной», «ДАТА И ВРЕМЯ», «График».

# **11. Во избежание замены главного**

## **переключателя питания**

Чтобы предотвратить возможность неосторожного нажатия на главный переключатель питания, прикрепите на него крышку главного переключателя (дополнительная деталь).

### **ПРИМЕЧАНИЕ:**

Если установлена крышка главного переключателя, невозможно выключить главный переключатель питания. Удалите крышку главного переключателя питания, чтобы выключить дисплей.

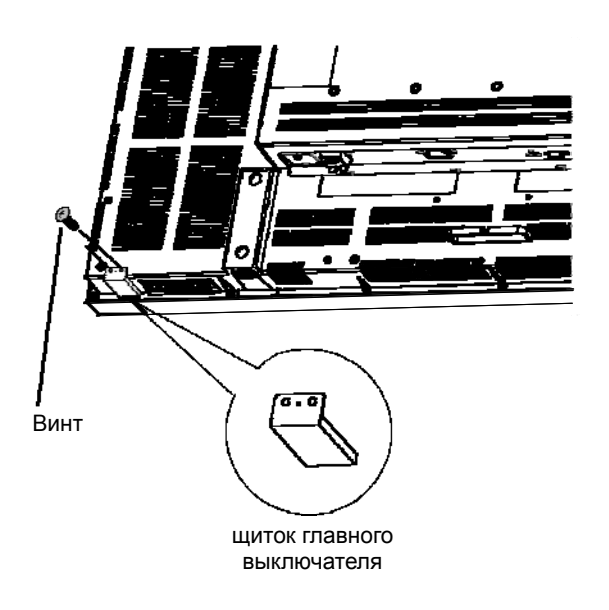

# **Установка ЖК-монитора в режиме портрета**

Монитор BDL4635E может быть установлен в режиме портрета при соблюдении следующих условий:

#### **Внимание:**

Портретная ориентация эффективна только при настенном или потолочном монтаже. Настольную подставку при портретной ориентации монитора использовать невозможно.

Установка монитора в вертикальном положении сокращает средний срок службы фоновой подсветки ЖК-монитора. Условия эксплуатации (температура) должны быть ограничены, как указано ниже:

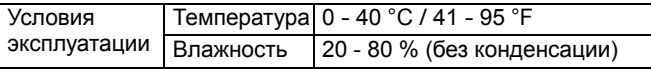

Расположите монитор в направлении, как указано ниже: Не устанавливайте монитор горизонтально каким-либо другим способом.

#### **Установка**

- 1. Снимите настольную подставку, если она прикреплена к монитору.
- 2. Логотип **РНІЦІРЅ** должен быть с ПРАВОЙ стороны при взгляде на монитор.

По часовой стрелке Против часовой стрелки

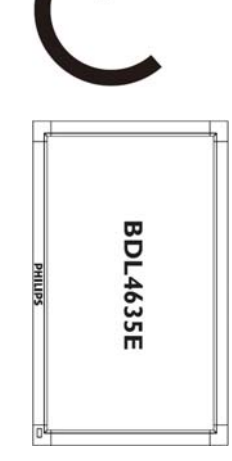

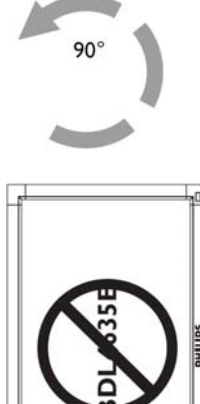

#### **Как удалить логотип в ландшафтном режиме?**

- 1. К краю наклейки с логотипом приложите лист бумаги, чтобы защитить переднюю панель от царапин.
- 2. При помощи ножа осторожно удалите наклейку с логотипом, просунув под него лист бумаги.
- 3. Оторвите стикер логотипа.

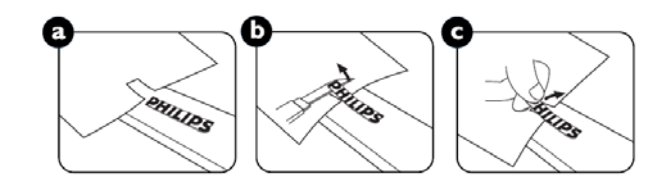

#### **Как использовать валик с логотипом для режима портрета?**

- 1. Перед применением убедитесь, что направляющий валик имеет правильную форму. Прикрепленный на него стикер «PHILIPS» можно отогнуть в обратную сторону, как указано на рис. a.
- 2. Отогните край держателя логотипа и снимите ленту, покрывающую клейкую сторону логотипа.
- 3. Провести валик с логотипом вдоль короткой стороны передней панели, как указано на рис. с, и затем отогнуть край логотипа в правую сторону.
- 4. Удерживая держатель логотипа левой рукой, правой рукой с силой проведите по логотипу, чтобы он плотно приклеился к передней панели.
- 5. Удалите держатель логотипа, оставив логотип на передней панели.

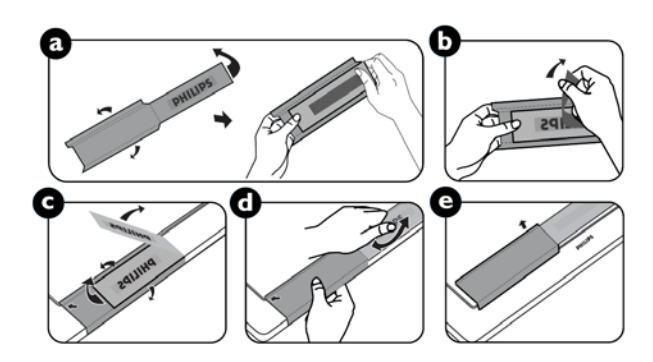

# **Соединения**

## **Перед выполнением соединений выполните следующие действия:**

- \* Перед подсоединением устройств выключите питание на всех подсоединяемых устройствах.
- \* Дополнительные сведения приведены в руководствах пользователя каждого отдельного устройства.

# **Схема соединений**

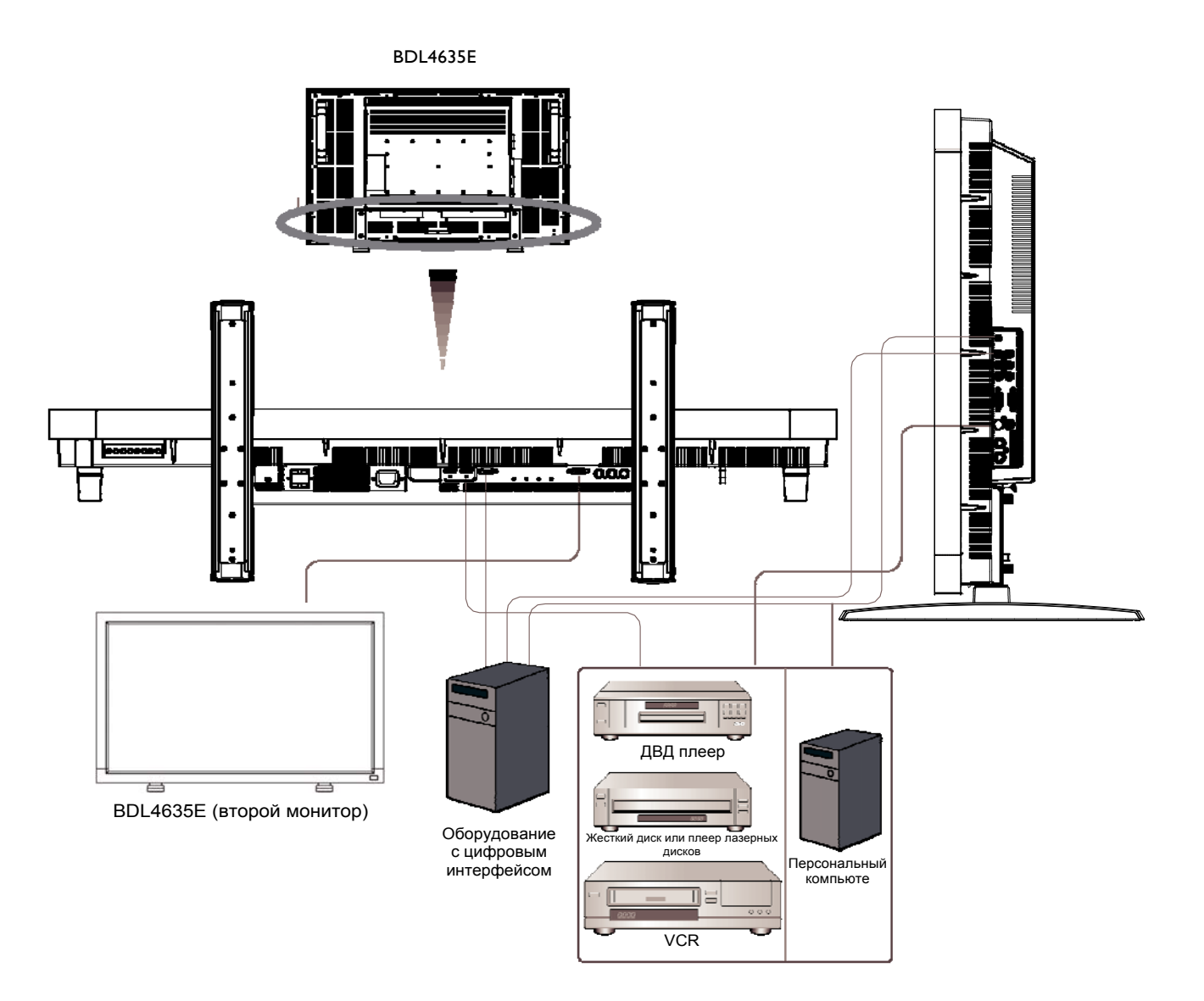

# **Подсоединение персонального компьютера**

После подключения компьютера к ЖК-монитору, на монитор можно выводить компьютерную информацию.

### **Подсоединение ЖК-монитора к персональному компьютеру**

- Соедините ПК и ЖК-монитор прилагаемым сигнальным кабелем VGA (с двумя 15-конт. разъемами Mini D-sub) (Соединитель ПК-Ля вход).
- Для подключения к компьютеру нескольких мониторов используется сквозная цепь VGA, при этом выход RGB каждого предыдущего монитора подключается ко входу RGB каждого следующего монитора, пока все мониторы не будут объединены в единую цепь (для их взаимного соединения используются кабели с двумя 15-конт. разъемами Mini D-sub, которые продаются в магазинах).
- Для соединения аудиоразъемов AUDIO-IN 1, 2, 3 или HDMI используются аудиокабели с разъемами RCA (2x) или Mini-Jack (VGA). После подключения кабеля к одному из типов аудиоразъемов, требуется выбрать на мониторе соответствующий аудиоисточник: AUDIO 1, 2, 3 или HDMI — с помощью кнопки AUDIO SOURCE на пульте ДУ. Аудиовход HDMI можно выбрать только когда выбран видеовход HDMI-1 или HDMI-2.
- При подключении к компьютеру нескольких мониторов используется сквозная цепь аудиосигнала, при этом аудиовыход каждого предыдущего монитора подключается к аудиовходу каждого следующего монитора, пока все мониторы не будут объединены в единую цепь. Аудиовход HDMI не может использоваться для создания сквозной аудиоцепи.

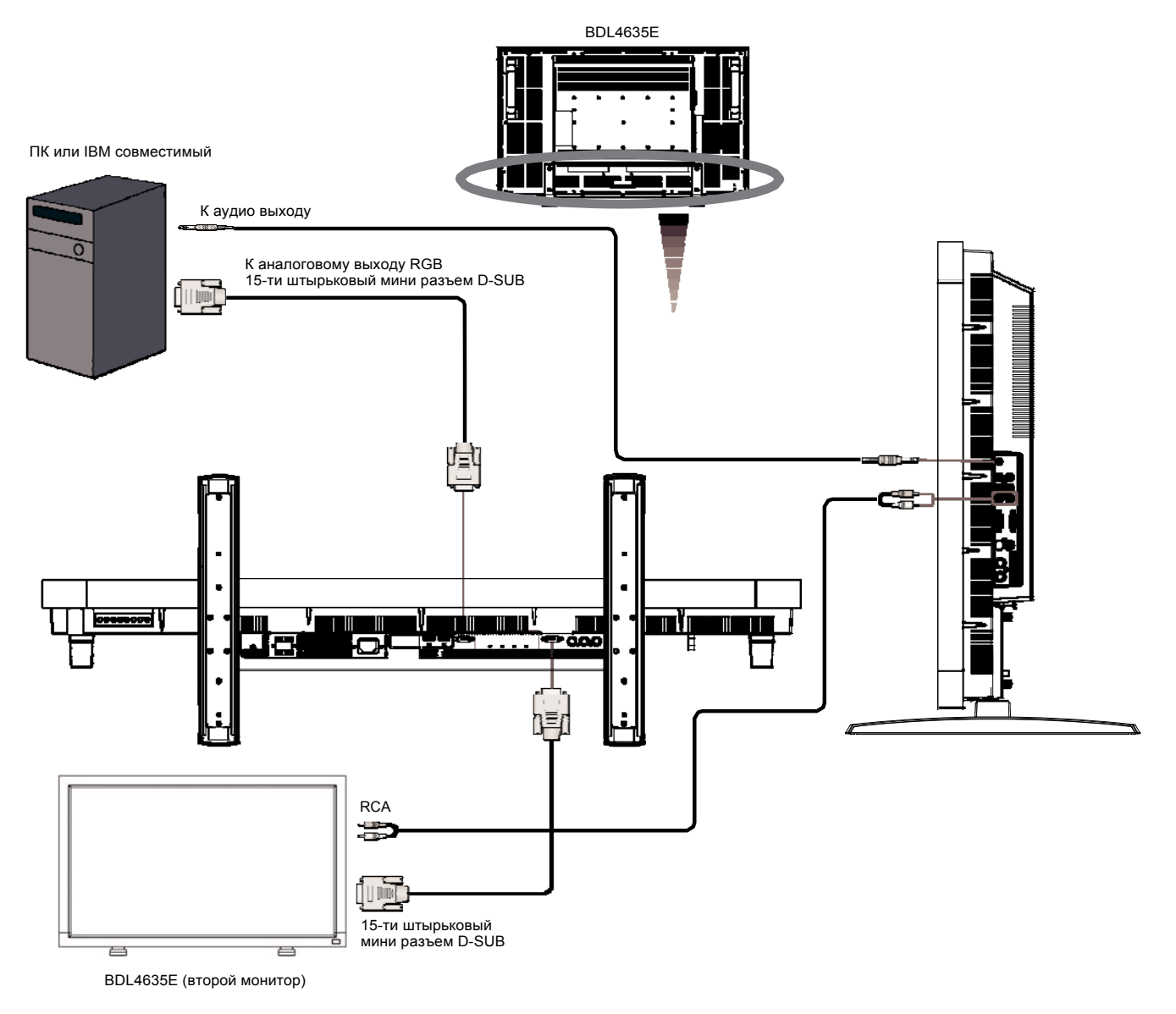

# **Подсоединение оборудования с цифровым интерфейсом**

ЖК-монитор можно подключить к другому цифровому устройству, имеющему цифровой интерфейс, совместимый со стандартом DVI (Digital Visual Interface — Цифровой видеоинтерфейс).

## **Подсоединение ЖК-монитора к компьютеру с цифровым выходом**

- Для подключения к разъемам HDMI-1 IN или HDMI-2 IN используется кабель HDMI.
- Разъемы HDMI-1 / HDMI-2 могут принимать видеосигналы HDMI либо с выхода HDMI (например, DVD-плеера), либо с выхода DVI-D компьютера (через переходной кабель DVI — HDMI).
- Для поддержания качества изображения используйте кабель, который соответствует стандартам DVI.
- Для приема входных аудиосигналов можно выбрать входы AUDIO-IN 1, 2, 3 или HDMI. На мониторе требуется выбрать соответствующий аудиоисточник: AUDIO 1, 2, 3 или HDMI — с помощью кнопки AUDIO SOURCE на пульте ДУ. Аудиовход HDMI можно выбрать только когда выбран видеовход HDMI-1 или HDMI-2.
- Вход сигнала от разъема HDMI не может являться выходом на разъем RGB OUT.

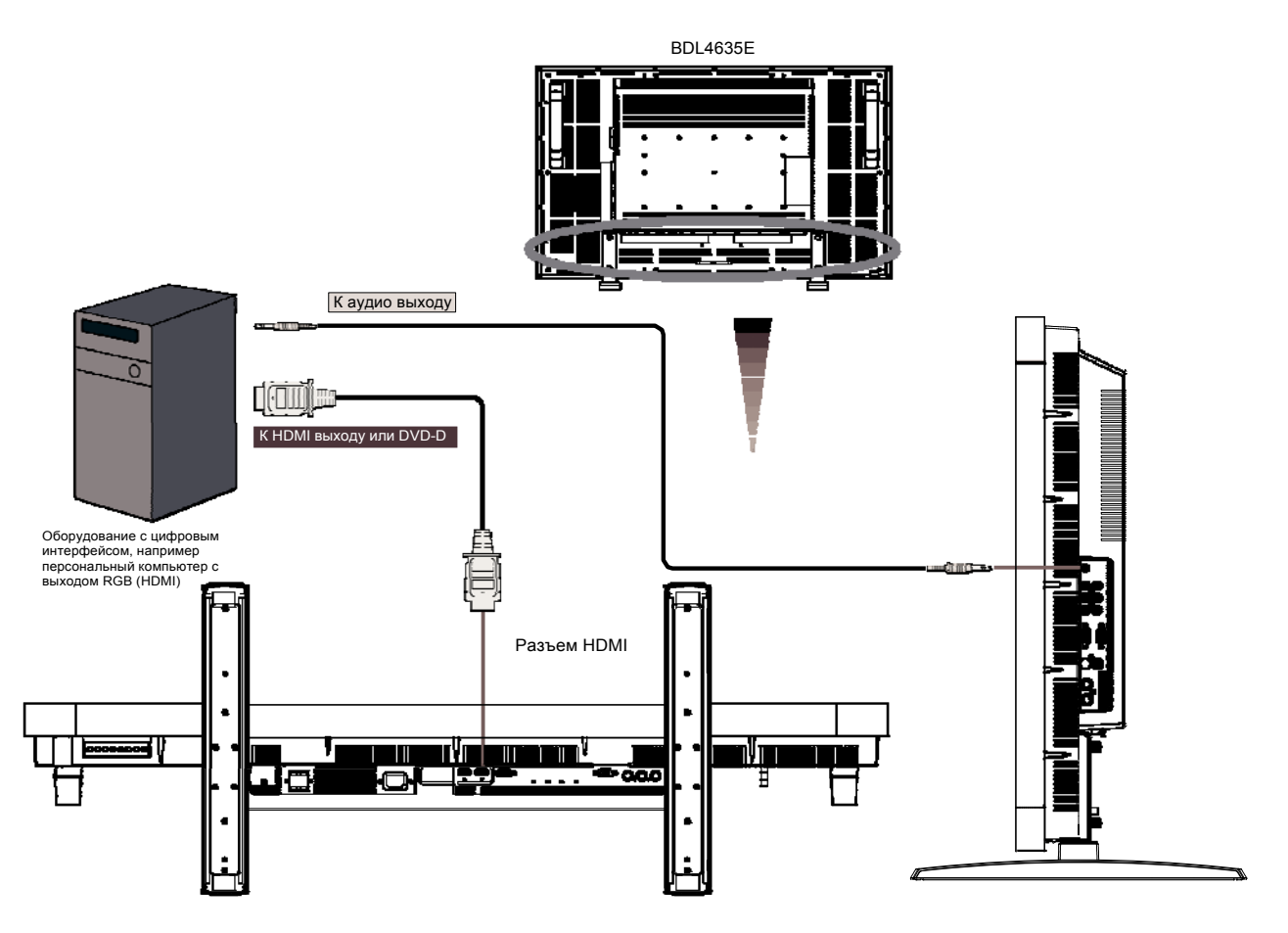

# **Подсоединение DVD-плеера**

После подключения DVD-плеера к ЖК-монитору, на монитор можно выводить содержимое, воспроизводимое DVD-плеером. Дополнительные сведения можно найти в руководстве пользователя DVD-плеера. За более подробной информацией обратитесь к руководству владельца DVD-плеера.

# **Подсоединение ЖК-монитора к DVD-плееру**

- Для этого подключите DVD-плеер к монитору с помощью трехкомпонентного кабеля (Y, Pb, Pr) с разъемами BNC на одном конце и RCA - на другом. При наличии кабеля только с разъемами RCA на обоих концах можно воспользоваться имеющимися в комплекте переходниками BNC-RCA.
- Если DVD-плеер поддерживает сигналы HDMI, для соединения используйте кабель HDMI на HDMI.
- В качестве аудио входов могут использоваться разъемы AUDIO IN 2 и 3 (оба RCA). Для подключения выберите [AUDIO 1] (гнездо 3.5φ для подключения проигрывателя), [AUDIO 2], [AUDIO 3] или [HDMI] нажатием кнопки AUDIO SOURCE (АУДИО ИСТОЧНИК) на пульте ДУ. Выбор HDMI (для аудио) возможен только при подсоединении HDMI 1 или 2 (для видео).

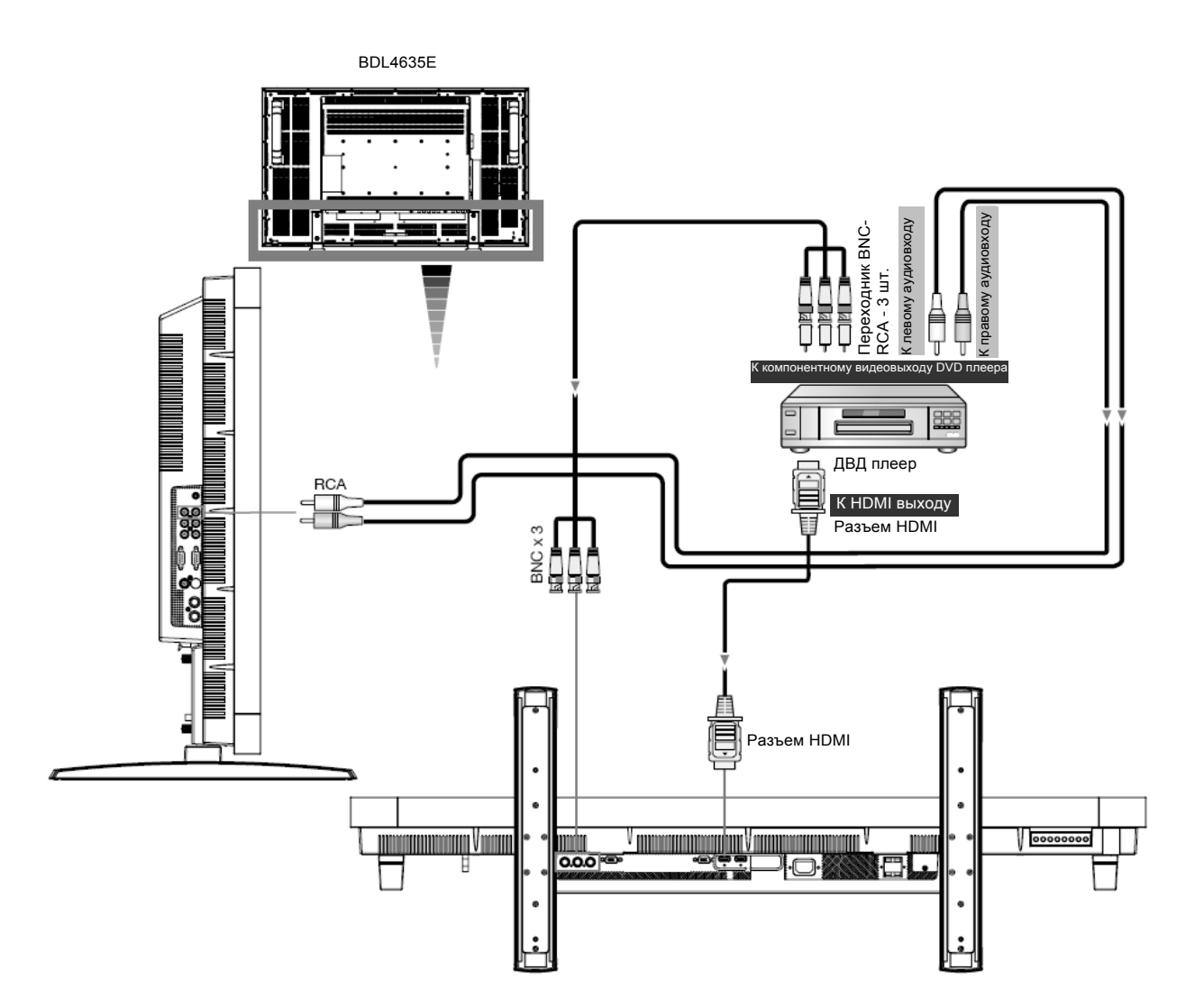

# **Подсоединение стереоусилителя**

К ЖК-монитору можно подсоединить стереоусилитель. За более подробной информацией обратитесь к руководству владельца усилителя.

## **Подсоединение ЖК-монитора к стереоусилителю**

- Включите ЖК-монитор и усилитель только после того, как все соединения будут выполнены.
- Подсоедините аудиовход усилителя к аудиовыходу ЖК-монитора с помощью 2 кабелей RCA (правого и левого).
- Следите за тем, чтобы не перепутать левое и правое аудио гнезда.
- Для подключения аудио сигнала выберите [AUIDO1], [AUDIO2], [AUDIO3] или [HDMI] нажатием кнопки AUDIO SOURCE (АУДИО ИСТОЧНИК) на пульте ДУ. Выбор HDMI (для аудио) возможен только при подсоединении HDMI 1 или 2 (для видео).
- Звук от выбранного аудио источника выводится через разъемы AUDIO OUT RCA.

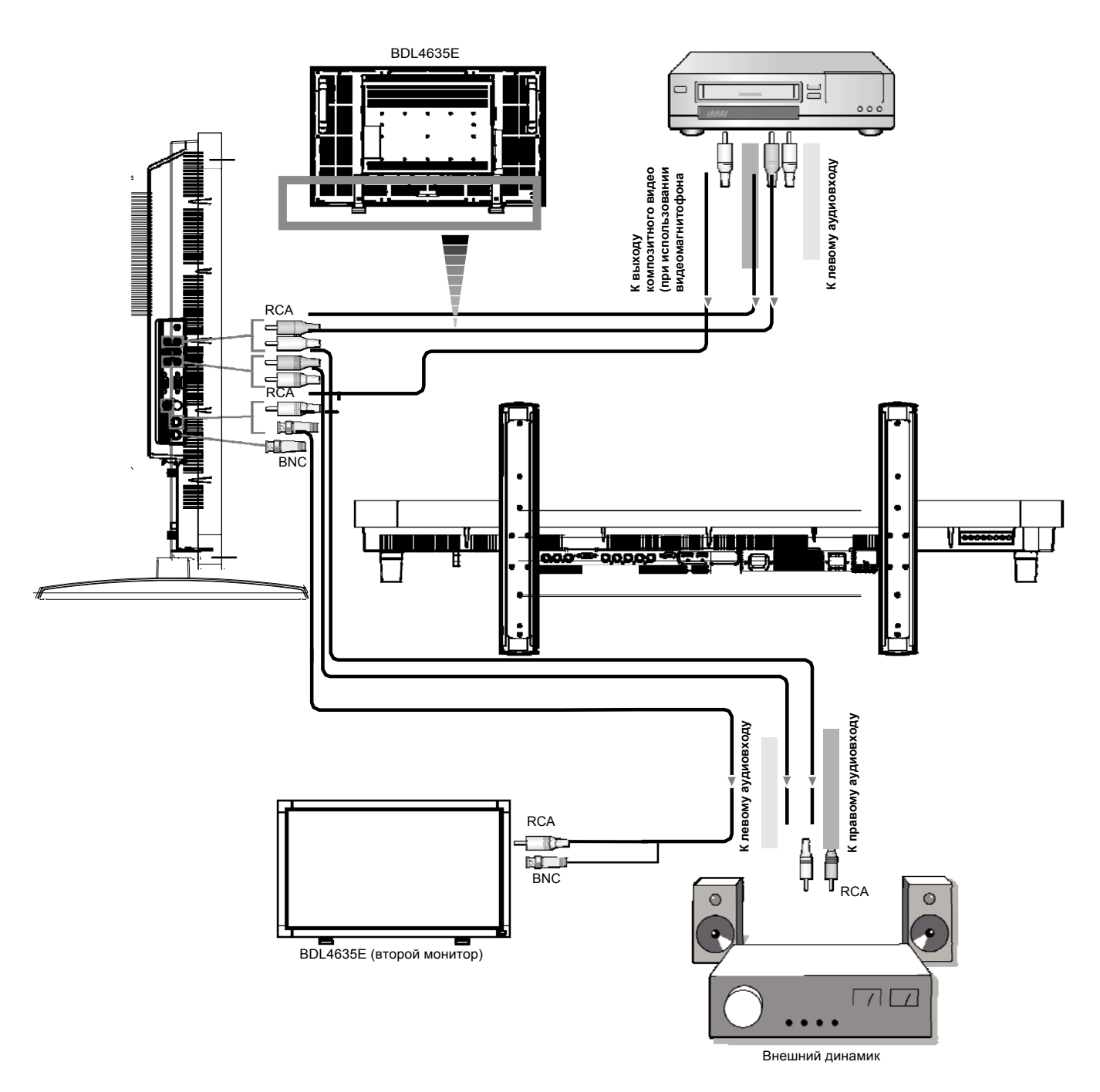

# **ОСНОВНЫЕ ОПЕРАЦИИ**

# **Режимы питания (питание ВКЛ и питание ВЫКЛ)**

При включенном питании индикатор питания ЖК-монитора горит зеленым цветом, а при выключенном – красным цветом. Для включения и выключения питания можно использовать следующие три способа:

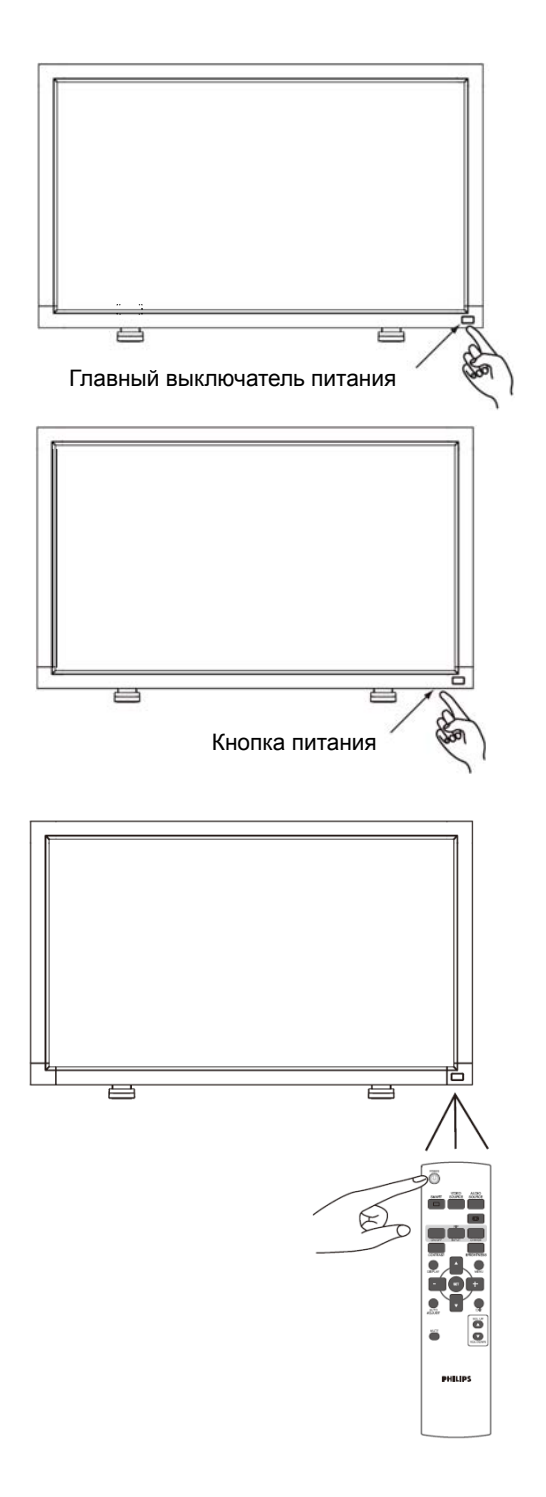

# **1. Нажать главный выключатель питания.**

### **ПРИМЕЧАНИЕ:**

Если питание ЖК-монитора было отключено главным выключателем питания, включить монитор при помощи пульта ДУ и кнопки питания не удастся. Убедитесь, что главный выключатель питания включен, прежде чем использовать другие два способа.

# **2. Нажать кнопку питания.**

### **ПРИМЕЧАНИЕ:**

Перед тем, как нажимать кнопку питания, обязательно убедитесь, что главный выключатель питания на ЖК-мониторе переведен в положение ВКЛ.

## **3. Использовать пульт дистанционного управления.**

#### **ПРИМЕЧАНИЕ:**

Перед использованием пульта ДУ обязательно убедитесь, что главный выключатель питания на ЖК-мониторе переведен в положение ВКЛ.

# **Индикатор питания**

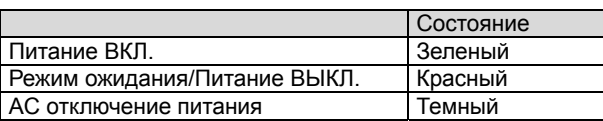

# **Управление питанием**

Отключайте ЖК-монитор, если он не будет использоваться в течение долгого времени. Это позволит продлить срок службы монитора и гарантированно снизить расход электроэнергии.

**Режим ожидания.** Для перехода в режим ожидания нажмите кнопку включения на пульте дистанционного управления или на дисплее.

**Выключение**. Для выключения дисплея воспользуйтесь главным переключателем питания.

# **Сигнал изображения видеоисточника с установкой на [VIDEO]**

С помощью кнопки ввода на передней панели или кнопки VIDEO SOURCE (ВИДЕО ИСТОЧНИК) на пульте ДУ установите значение [VIDEO].

Используйте меню COLOR SYSTEM (ЦВЕТОВАЯ СИСТЕМА) для настройки значений [AUTO], [NTSC], [PAL], [SECAM], [PAL60], [4.43NTSC], соответствующих выбранному формату видео.

# **Размер изображения**

HDMI 1, 2, PC-A FULL → NORMAL → CUSTOM  $-$ REAL  $-$ CVI, VIDEO FULL → NORMAL → DYNAMIC  $\uparrow$  REAL CUSTOM

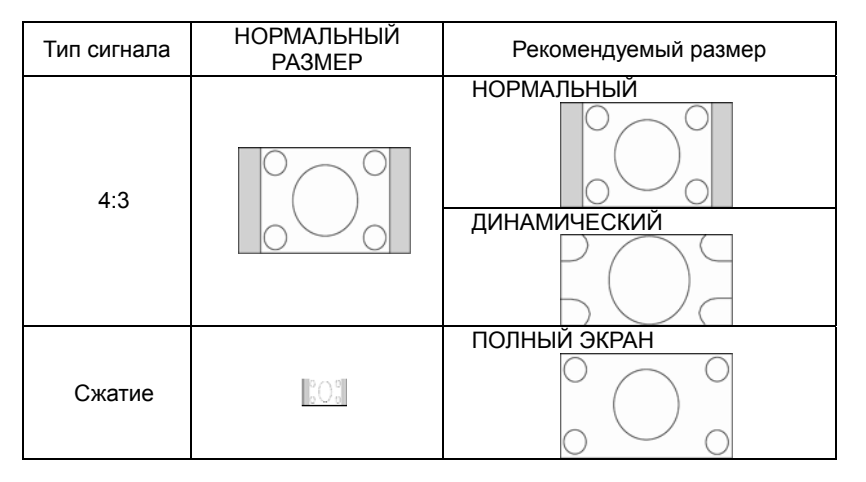

**NORMAL (НОРМАЛЬНЫЙ):** отображение с форматным соотношением входного сигнала ПК или отображение с форматным соотношением 4:3 сигнала с разъема COMPONENT или VIDEO.

**FULL (ПОЛНЫЙ ЭКРАН):** Отображение на весь экран.

**DYNAMIC (ДИНАМИЧЕСКИЙ):** Растягивает изображение с соотношением 4:3 на весь экран с нелинейной разверткой. (При растягивании некоторая часть изображения будет срезана).

**CUSTOM (ZOOM) (НАСТРАИВАЕМОЕ УВЕЛИЧЕНИЕ):** При увеличении изображение может выходить за пределы активной области экрана. Изображение, выходящее за пределы активной области экрана, не отображается.

**REAL (РЕАЛЬНЫЙ):** Изображение будет отображаться с точностью 1:1.

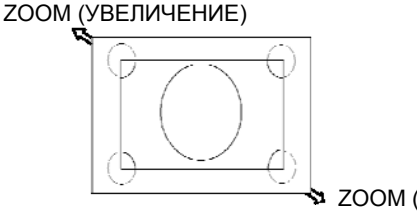

**• ZOOM (УВЕЛИЧЕНИЕ)** 

# **Режим изображения Smart**

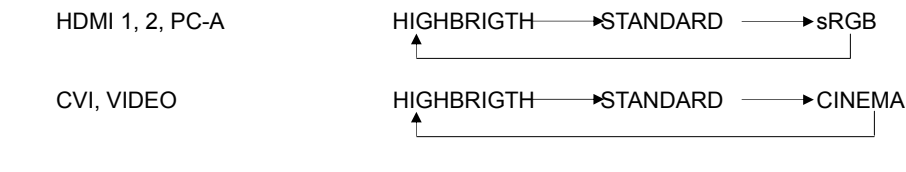

# **Переключение аудио источника**

Для переключения аудио источника используйте кнопку AUDIO SOURCE (АУДИО ИСТОЧНИК) на пульте ДУ.

 $HDMI 1, 2$   $HDMI \longrightarrow AUDIO1 \longrightarrow AUDIO2 \longrightarrow AUDIO3$ Входы не типа HDMI 1, 2  $\longrightarrow$  AUDIO1  $\longrightarrow$  AUDIO2  $\longrightarrow$  AUDIO3

# **Режим блокировки управления**

Эта функция блокирует работу кнопок, так что их нажатие не приводит к активации соответствующих настроек.

Для блокировки кнопок нажмите и удерживайте обе кнопки "А" и "V" в течение 3 секунд.

Для разблокировки кнопок снова нажмите и удерживайте обе кнопки " $\blacktriangle$ " и " $\blacktriangledown$ " в течение 3 секунд.

# **Информационное меню OSD**

# **HDMI, 2, PC-A**

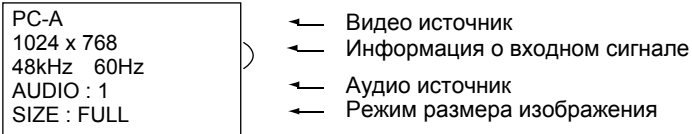

# **CVI**

**CVI** AUDIO : 3 SIZE : FULL

- Видео источник
- Аудио источник

Видео источник

Режим размера изображения

Режим размера изображения

# **VIDEO<S>, VIDEO**

VIDEO<S> **NTSC** AUDIO :3 SIZE : NORMAL

 Режим цветовой системы входного сигнала Аудио источник

# **PIP or POP**

Основное изображение: PC-A

Дополнительное изображение: VIDEO<S>

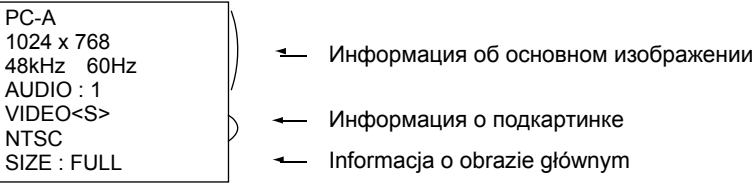

# **Элементы управления OSD (отображение выполняемых функций на экране)**

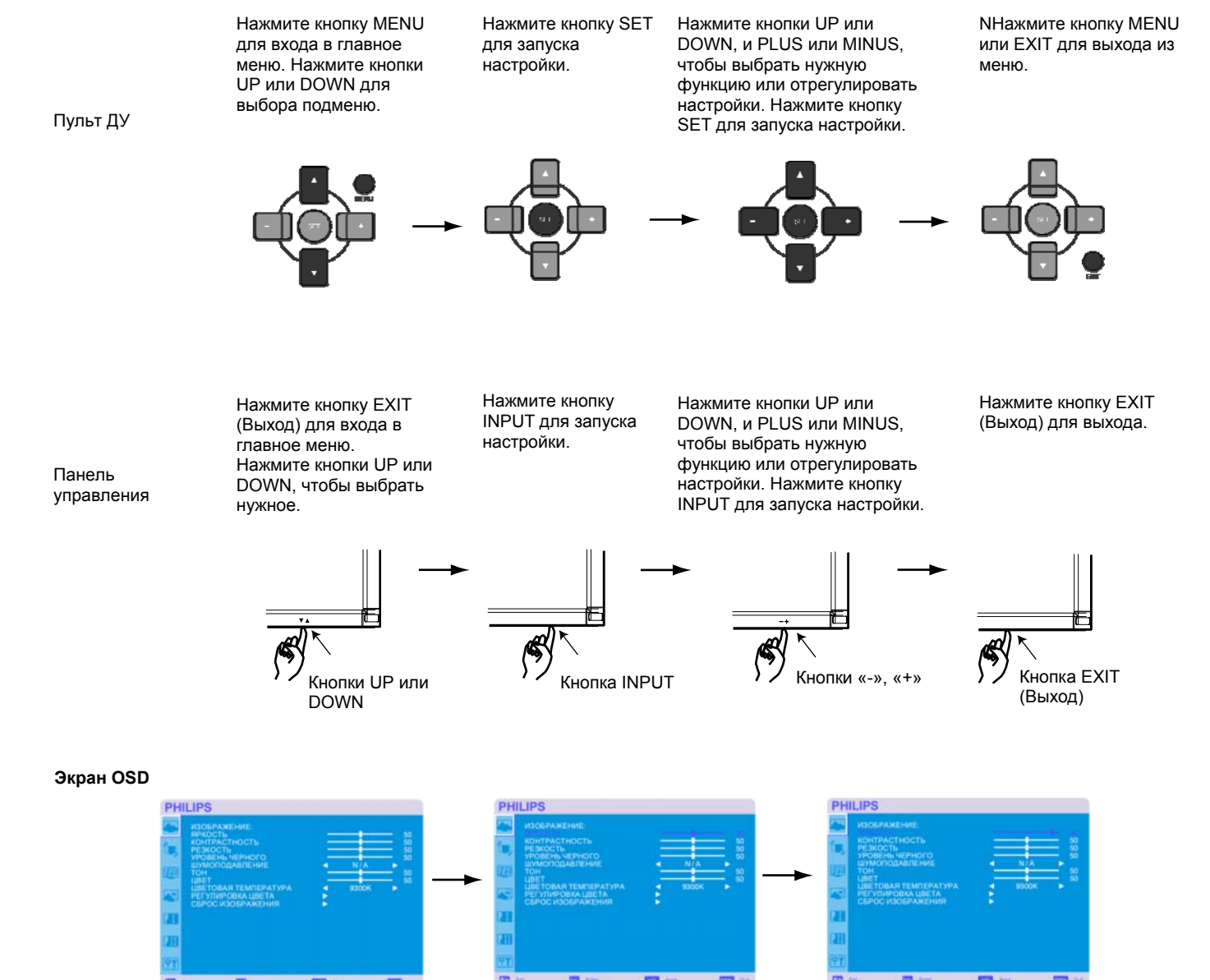

# **PICTURE (ИЗОБРАЖЕНИЕ)**

#### ■ BRIGHTNESS (ЯРКОСТЬ)

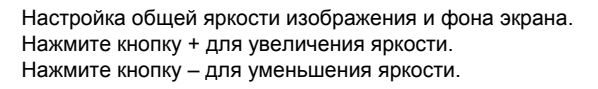

#### **CONTRAST (КОНТРАСТНОСТЬ)**

Настройка яркости изображения по отношению к входному сигналу. Нажмите кнопку + для увеличения контрастности. Нажмите кнопку – для уменьшения контрастности

**PHILIPS** 

n

 $\overline{\mathbf{r}}$ 

 $\blacksquare$ 

**PHILIPS** 

H m 91  $\overline{a}$ 

**PHILIPS** 

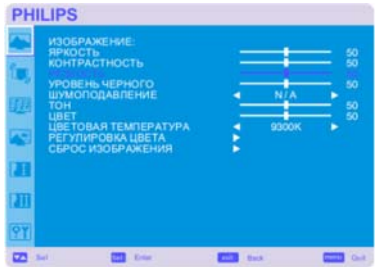

#### **SHARPNESS (РЕЗКОСТЬ)**

Эта функция обеспечивает получение четких цифровых изображений при любых режимах синхронизации.

Вы можете настроить изображение, сделать его более четким или мягким, а также задать значение для каждого режима изображения отдельно. Нажмите кнопку + для увеличения резкости.

Нажмите кнопку – для уменьшения резкости.

#### **BLACK LEVEL (УРОВЕНЬ ЧЕРНОГО)**

Настройка яркости изображения по отношению к фону. Нажмите кнопку + для увеличения уровня черного. Нажмите кнопку – для уменьшения уровня черного. ПРИМЕЧАНИЕ: режим изображения sRGB является стандартным и не может быть изменен.

#### ■ NOISE REDUCTION (ШУМОПОДАВЛЕНИЕ) \*: только для INPUT VIDEO<S>, VIDEO

Настройка уровня подавления шума.

Нажмите кнопку + для увеличения уровня подавления.

Нажмите кнопку - для уменьшения уровня подавления.

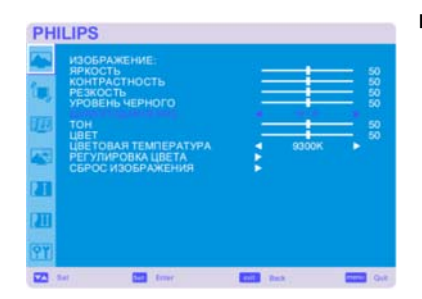

**ENTIL** Sect

**BB** Enti

mm out

# **PHILIPS** π  $\blacksquare$

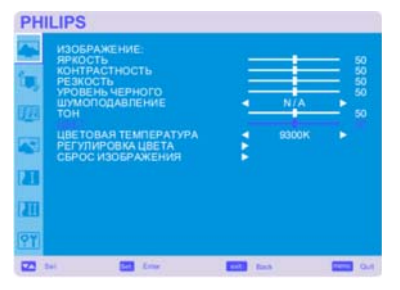

**PHILIPS** 

z m

 $\overline{a}$ 

#### ■ **TINT (TOH)** \*: только для INPUT HDMI 1, 2 (HDMI INPUT MODE-HD), CVI, VIDEO<S>, VIDEO

Регулировка тона экрана.

Нажмите кнопку + для добавления зеленоватого тона в телесные тона. Нажмите кнопку – для добавления розоватого тона в телесные тона.

■ **COLOR (ЦВЕТ)** \*: только для INPUT HDMI 1, 2 (HDMI INPUT MODE-HD), CVI, VIDEO<S>, VIDEO

Регулировка цвета экрана.

Нажмите кнопку + для увеличения насыщенности цвета экрана. Нажмите кнопку - для уменьшения насыщенности цвета экрана.

#### **COLOR TEMPERATURE (ЦВЕТОВАЯ ТЕМПЕРАТУРА)**

Настройка цветовой температуры экрана. При уменьшении цветовой температуры изображение становится красноватым, при увеличении цветовой температуры – голубоватым.

# **PHILIPS** neti **BAR TEMPERATY** ā  $\overline{u}$ ö,  $\overline{\mathbf{z}}$

#### **COLOR CONTROL (РЕГУЛИРОВКА ЦВЕТА)**

Регулировка уровня красного, зеленого и синего цветов отображается с помощью цветовых полос.

R: Красный, G: Зеленый, B: Синий

# **PHILIPS** ū m  $\overline{a}$  $\blacksquare$

#### **PICTURE RESET (СБРОС ИЗОБРАЖЕНИЯ)**

Выбор пункта «Сброс изображения» позволяет сбросить все заданные настройки изображения в меню OSD.

Выберите «Yes» (Да) и нажмите кнопку «SET» (ВВОД), чтобы вернуться к заводским настройкам.

Нажмите кнопку «EXIT» (ВЫХОД) для отмены и возврата к предыдущему меню.

# **ЭКРАН**

#### **ЦЕНТРОВКА ПО ГОРИЗОНТАЛИ**

Управляет положением изображения по горизонтали на экране ЖК-монитора. Нажмите кнопку + для перемещения экрана вправо. Нажмите кнопку – для перемещения экрана влево.

#### **ЦЕНТРОВКА ПО ВЕРТИКАЛИ**

Управляет положением изображения по вертикали на экране ЖК-монитора. Нажмите кнопку + для перемещения экрана вверх. Нажмите кнопку - для перемещения экрана вниз.

### **СИНХРОНИЗАЦИЯ** \*: только для INPUT PC-A

Нажмите кнопку + для увеличения ширины изображения на экране вправо. Нажмите кнопку - для уменьшения ширины изображения на экране влево.

# **PHILIPS** x π  $\blacksquare$

**PHILIPS** 

 $\overline{a}$ 

ä ī

 $\blacksquare$ 

ī π

 $\overline{a}$ 

**PHILIPS** 

**PHILIPS** 

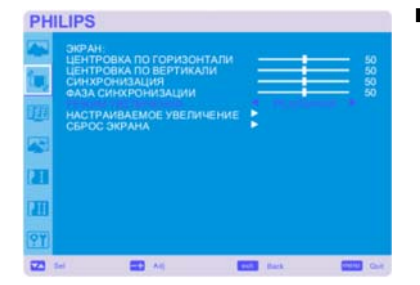

#### **ФАЗА СИНХРОНИЗАЦИИ** \*: только для INPUT PC-A

Улучшает фокус, ясность и устойчивость изображения на экране путем увеличения или уменьшения данной настройки.

#### **РЕЖИМ УВЕЛИЧЕНИЯ**

Вы можете выбрать «FULL», «NORMAL» и «CUSTOM» и «REAL» (только для INPUT HDMI1, HDMI2, PC-A)

Вы также можете выбрать «FULL», «NORMAL» «DYNAMIC» и «CUSTOM» и «REAL» (только для INPUT CVI, S-VIDEO, VIDEO)

Выбор режима «DYNAMIC» создает панорамность, растягивая изображение на весь экран, при этом изменяя изображение по краям экрана. (При растягивании верхняя и нижняя части изображения будут срезаны).

При динамическом увеличении изображение соответствует размеру «ПОЛНЫЙ ЭКРАН» при входном сигнале HDTV.

При выборе режима «REAL» изображение отображается в соотношении пикселей 1 к 1.

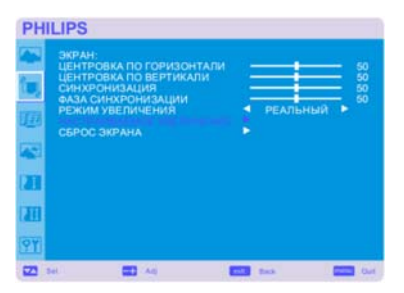

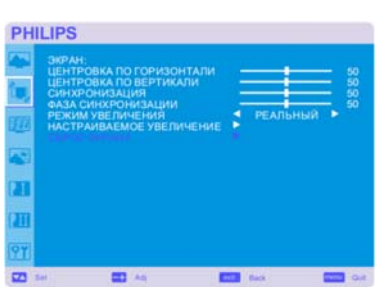

#### **НАСТРАИВАЕМОЕ УВЕЛИЧЕНИЕ**

Выбор режима «CUSTOM ZOOM» происходит при выборе «CUSTOM» на экране меню «ZOOM» (УВЕЛИЧЕНИЕ).

ZOOM: одновременно расширяет размер изображения по горизонтали и вертикали. HZOOM: расширяет размер изображения только по горизонтали.

VZOOM: расширяет размер изображения только по вертикали.

H POSITION: перемещает вправо при помощи кнопки +; перемещает влево при помощи кнопки –.

V POSITION: перемещает вверх при помощи кнопки +; перемещает вниз при помощи кнопки –.

#### **СБРОС ЭКРАНА**

Выбор пункта «Сброс экрана» позволяет сбросить все заданные настройки изображения в меню OSD.

Выберите «Yes» (Да) и нажмите кнопку «SET» (ВВОД), чтобы вернуться к заводским настройкам.

Нажмите кнопку «EXIT» (ВЫХОД) для отмены и возврата к предыдущему меню.

# **ЗВУК**

#### **БАЛАНС**

Настройка баланса громкости в левом и правом канале. Нажмите кнопку + для перемещения картины стереозвучания вправо. Звук в левом канале станет слабее. Нажмите кнопку - для перемещения картины стереозвучания влево.

#### **ВЫСОКИЕ ЧАСТОТЫ**

Эта функция позволяет усилить или уменьшить звук высоких частот. Нажмите кнопку + для увеличения высоких звуковых частот. Нажмите кнопку – для уменьшения высоких звуковых частот.

# **НИЗКИЕ ЧАСТОТЫ**

Эта функция позволяет усилить или уменьшить звук низких частот. Нажмите кнопку + для увеличения низких звуковых частот. Нажмите кнопку - для уменьшения низких звуковых частот.

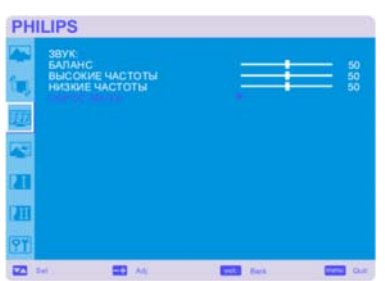

#### **СБРОС ЗВУКА**

Выбор пункта «Сброс звука» позволяет сбросить все заданные настройки звука в меню OSD. Выберите «Yes» (Да) и нажмите кнопку «SET» (ВВОД), чтобы вернуться к заводским настройкам.

Нажмите кнопку «EXIT» (ВЫХОД) для отмены и возврата к предыдущему меню.

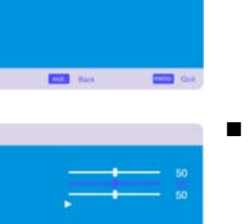

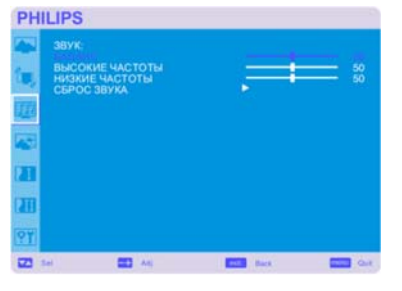

**PHILIPS** 38Y

ï

z m

 $\blacksquare$ 

 $\overline{u}$ 

 $\overline{a}$ 

**PHILIPS** 

E HACTOTH **COUPA** 

# **КАРТИНКА В КАРТИНКЕ**

Примечание: Режимы «PIP» и «POP» не работают при выборе размера экрана «CUSTOM» или «REAL».

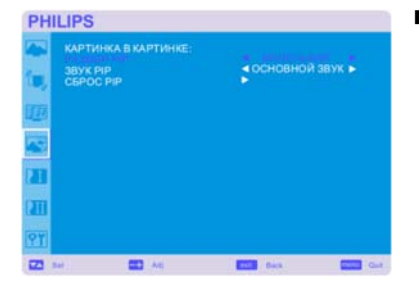

**PHILIPS** KAPTMH

н CRPOC PL

× ā n

 $\overline{a}$ 

#### **PA3MEP PIP**

Выбор размера внутреннего изображения в режиме «Картинка в картинке» (PIP). Можно выбрать «Большой», «Средний» и «Маленький» размеры.

#### ■ 3BYK PIP

Выбор источника звука в режиме PIP.

При выборе «MAIN AUDIO» (ОСНОВНОЙ ЗВУК) воспроизводится звук основного изображения, а при выборе «PIP AUDIO» (ЗВУК PIP) – звук внутреннего изображения (картинки).

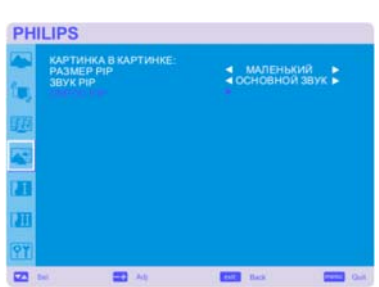

#### ■ СБРОС PIP

Выбор пункта «Сброс PIP» позволяет сбросить все заданные настройки PIP в меню OSD. Выберите «Yes» (Да) и нажмите кнопку «SET» (ВВОД), чтобы вернуться к заводским настройкам.

Нажмите кнопку «EXIT» (ВЫХОД) для отмены и возврата к предыдущему меню.

# **КОНФИГУРАЦИЯ 1**

#### **АВТОНАСТРОЙКА** \*: только для INPUT PC-A

Нажмите кнопку «SET» (ВВОД) для автоматической настройки размера экрана, центровки по горизонтали и вертикали, синхронизации, фазы синхронизации, уровня белого и черного. Нажмите кнопку «EXIT» для отмены выполнения автонастройки и возврата к предыдущему меню.

#### **ЭНЕРГОСБЕРЕЖЕНИЕ**

При выборе RGB «ВКЛ.» монитор переходит в режим управления питанием при отсутствии сигнала синхронизации HDMI1, HDMI2, PC-A.

При выборе VIDEO «ВКЛ.» монитор переходит в режим управления питанием примерно через 10 минут после обнаружения отсутствия входного сигнала CVI и VIDEO.

#### **ЯЗЫК**

**REAL OVER** 

Меню управления параметрами OSD доступно на восьми языках (английский, немецкий, французский, итальянский, испанский, польский, турецкий, русский).

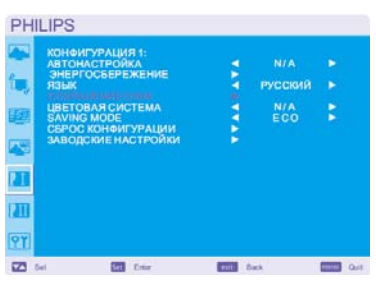

**TOLE** Back

 $\overline{23}$  se

#### **СОХРАНЕНИЕ ОКНА**

Функция «СОХРАНЕНИЕ ОКНА» сокращает вероятность возникновения эффекта остаточного изображения.

ОХЛАЖДЕНИЕ: При выборе режима «АВТО» охлаждающий вентилятор будет автоматически включаться или выключаться в зависимости от температуры монитора. При выборе режима «ВКЛ» охлаждающий вентилятор будет постоянно включен. ЯРКОСТЬ: При выборе «ВКЛ.» яркость уменьшается.

СДВИГ ПИКСЕЛЕЙ: Изображение немного растягивается и периодически перемещается в 4 направлениях (ВВЕРХ, ВНИЗ, ВПРАВО, ВЛЕВО) (Необходимо задать интервал перемещения).

Область перемещения составляет приблизительно +/- 10мм от первоначального положения; Следует размещать важную информацию, такую как текст, в пределах 90% площади изображения экрана.

См. примечание (1) для данной функции.

Режимы PIP и STILL (НЕПОДВИЖНОЕ ИЗОБРАЖЕНИЕ) отключаются, если включен режим «ДВИЖЕНИЕ».

**ЦВЕТОВАЯ СИСТЕМА** \*: только для INPUT VIDEO<S>, VIDEO

Выбор цветовой системы зависит от входного видео формата. AUTO: NTSC, PAL, SECAM, PAL60 или 4.43 NTSC выбираются автоматически. NTSC: Специальный выбор NTSC. PAL: Специальный выбор PAL. SECAM: Специальный выбор SECAM. PAL-60: Специальный выбор PAL60. 4.43NTSC: Специальный выбор 4.43 NTSC.

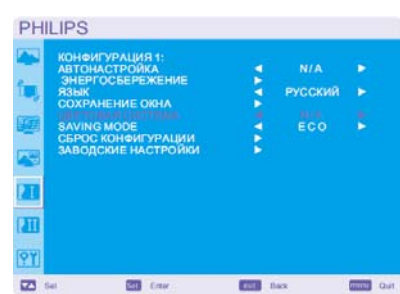

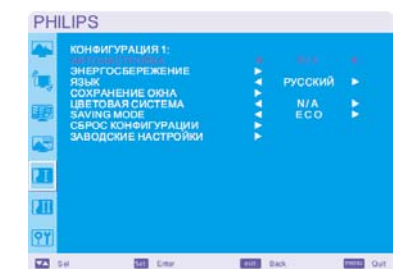

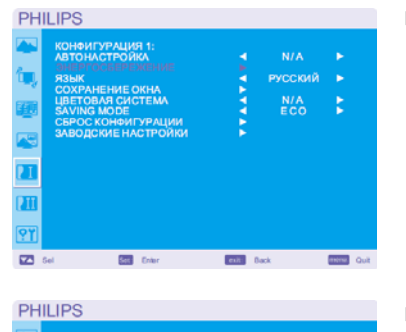

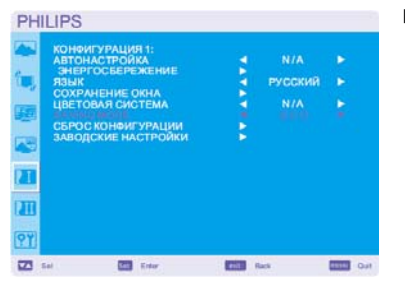

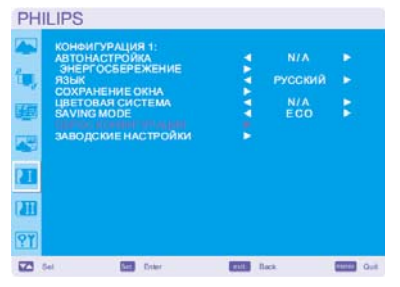

#### **PHILIPS** 'n РУССКИЙ N/A<br>ECO  $\overline{a}$ m 97  $\overline{a}$ **City** no  $\overline{\phantom{a}}$ 画

#### **SAVING MODE (ЭКОНОМИЧНЫЙ РЕЖИМ)**

При выборе энергосберегающего режима «ECO» монитор переходит в ждущий режим, функции расписания и RS232 отключаются для экономии электроэнергии. При выборе энергосберегающего режима «NORMAL» монитор работает в обычном режиме.

#### **СБРОС КОНФИГУРАЦИИ**

Выбор пункта «СБРОС КОНФИГУРАЦИИ» позволяет сбросить все заданные настройки конфигурации.

Выберите «Yes» (Да) и нажмите кнопку «SET» (ВВОД), чтобы вернуться к заводским настройкам.

Нажмите кнопку «EXIT» (ВЫХОД) для отмены и возврата к предыдущему меню.

#### **ЗАВОДСКИЕ НАСТРОЙКИ**

Выбор «YES» (ДА) позволяет вернуть значения параметров «ИЗОБРАЖЕНИЯ», «ЭКРАНА», «ЗВУКА», «КОНФИГУРАЦИИ 1,2» и «ДОПОЛНИТЕЛЬНЫХ ПАРАМЕТРОВ» к заводским настройкам (за исключением «ЯЗЫКА», «ДАТЫ И ВРЕМЕНИ» и «РАСПИСАНИЯ РАБОТЫ»). Выберите «YES» (ДА) и нажмите кнопку «SET» (ВВОД), чтобы вернуться к заводским настройкам. Нажмите кнопку «EXIT» (ВЫХОД) для отмены и возврата к предыдущему меню.

# **КОНФИГУРАЦИЯ 2**

#### **ВЫХОД ИЗ МЕНЮ OSD**

Меню управления OSD будет оставаться на экране в течение всего времени использования. В подменю OSD Turn Off (Отключение OSD) можно выбрать время ожидания монитора после последнего нажатия кнопки до закрытия меню управления OSD. Диапазон выбора от 5 до 120 секунд.

#### **ИНФОРМАЦИОННОЕ МЕНЮ OSD**

Включение/выключение показа информационного меню. Информационное меню будет отображаться при изменении входного сигнала или источника или при появлении таких сообщений, как «потеря сигнала» или «вне диапазона». Можно выбрать интервал от 1 до 10 секунд.

#### **ТАЙМЕР АВТ ВЫКЛЮЧЕНИЯ**

Выбор режима ВКЛ./ВЫКЛ. для ТАЙМЕРА АВТ. ВЫКЛЮЧЕНИЯ. В меню «ТАЙМЕР АВТ. ВЫКЛЮЧЕНИЯ» можно задать время для автоматического отключения монитора. Можно выбрать интервал от 1 до 24 часов. При установке «ТАЙМЕРА АВТ. ВЫКЛЮЧЕНИЯ» настройки «РАСПИСАНИЕ РАБОТЫ» отключаются.

#### **ЦЕНТРОВКА OSD ПО ГОРИЗ**

Настройка расположения меню OSD по горизонтали.

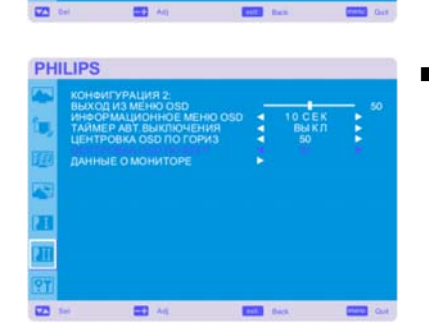

**PHILIPS** 

 $\overline{a}$ 

÷

 $\blacksquare$ 

ā m

 $\overline{a}$ 

z m

**PHILIPS** 

**PHILIPS** 

**PHILIPS** 

#### **ЦЕНТРОВКА OSD ПО ВЕРТ**

Настройка расположения меню OSD по вертикали.

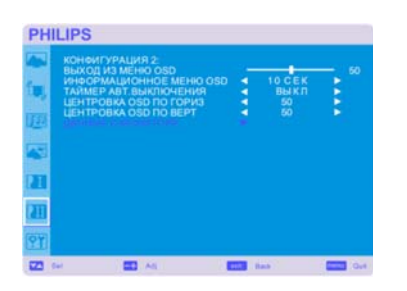

### **ДАННЫЕ О МОНИТОРЕ**

Обозначение модели и серийного номера монитора.

# **ДОПОЛНИТЕЛЬНЫЕ ПАРАМЕТРЫ**

**ВХОДНОЕ РАЗРЕШЕНИЕ** \*: только для INPUT PC-A

Эта функция позволяет монитору управлять источником изображения для соответствия возможностям монитора путем ручного или автоматического выбора из следующих режимов: 1024 x 768, 1280 x 768 and 1360 x 768. АВТО: Авто-определение разрешения. 1024 x 768: Задает разрешение 1024 x 768 1280 x 768: Задает разрешение 1280 x 768 1360 x 768: Задает разрешение 1360 x 768 Выбранные настройки начинают действовать после отключения и повторного включения

питания.

 **УВЕЛИЧЕНИЕ УРОВНЯ ЧЕРНОГО** \*: только для INPUT HDMI 1, 2 (HDMI INPUT MODE-HD), VIDEO<S>, VIDEO

Выбор увеличения уровня черного: «ВЫКЛ.»,«СРЕДНИЙ» и «ВЫСОКИЙ». В случае падения уровня черного ниже границы, установите умеренное значение «Уровня черного» в меню OSD.

#### **ВЫБОР ГАММЫ**

Выбор гаммы отображения. Это относится к характеристике яркости входного сигнала. 2.2

- 2.4
- Гамма S Исходная гамма

ПРИМЕЧАНИЕ: режим изображения sRGB является стандартным и не может быть изменен.

■ **РЕЖИМ РАЗВЕРТКИ** \*: только для INPUT HDMI 1, 2 (HDMI INPUT MODE-HD), CVI, VIDEO<S>, VIDEO

Изменяет область отображения изображений. УВЕЛИЧЕННЫЙ РАСТР: Отображается около 95% области изображения УМЕНЬШЕННЫЙ РАСТР: Отображается около 100% области изображения

■ **ПРЕОБРАЗОВАНИЕ РАЗВЕРТКИ** \*: только для входов INPUT HDMI 1, 2 (HDMI INPUT MODE-HD), CVI, VIDEO<S>, VIDEO

Выбор функции преобразования IP (чересстрочной развертки в прогрессивную). ПРОГРЕССИВНАЯ: Запускает функцию IP, преобразование чересстрочной развертки в прогрессивную. Обычно используется эта настройка. ЧЕРЕССТРОЧНАЯ\*: Отключает функцию IP. \*ПРИМЕЧАНИЕ: Данный режим больше подходит для просмотра движущихся изображений,

однако увеличивает вероятность создания эффекта остаточного изображения.

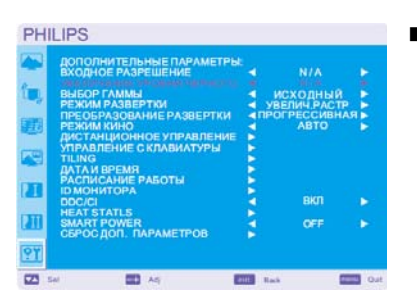

 $\equiv$ 

**PHILIPS** 

 $\overline{u}$  $\overline{\mathbf{u}}$ o,  $\blacksquare$ 

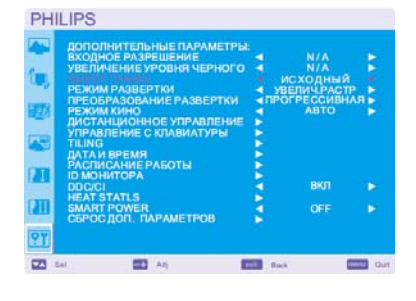

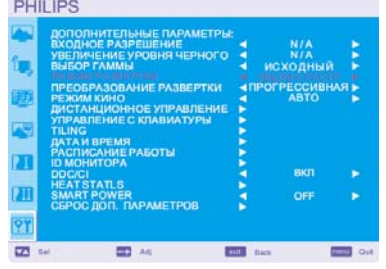

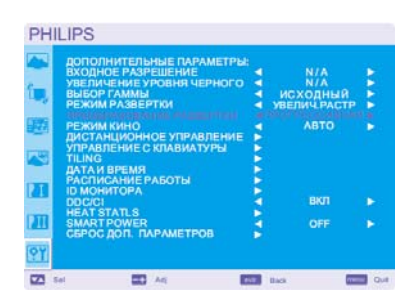

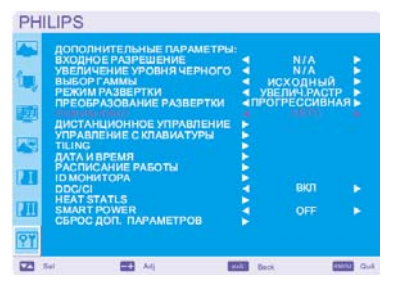

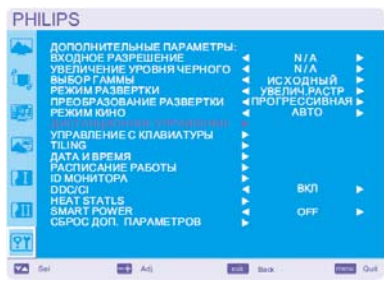

■ РЕЖИМ КИНО \*: только для INPUT HDMI 1, 2 (HDMI INPUT MODE-HD), CVI, VIDEO<S>, VIDEO

#### Выбор режима кино.

АВТО: Запускает режим кино. Данный режим больше подходит для просмотра фильмов, и преобразует фильм со скоростью 24 кадра/сек. в DVD Video. Рекомендуется выбрать «ПРОГРЕССИВНАЯ» в меню «ПРЕОБРАЗОВАНИЕ РАЗВЕРТКИ». ВЫКЛ.: Отключает режим кино. Данный режим больше подходит для вещательного телевидения и видеомагнитофона.

#### **ДИСТАНЦИОННОЕ УПРАВЛЕНИЕ**

Выбор рабочего режима беспроводного пульта ДУ, если несколько мониторов BDL4635E подсоединены через RS-232C.

Сделать данный пункт меню активным можно, нажав кнопку «SET» (ВВОД) на выбранном пункте. НОРМАЛЬНЫЙ: Обычное управление монитором при помощи беспроводного пульта ДУ. ПЕРВИЧНЫЙ: Первый монитор BDL4635E из нескольких подсоединенных через RS-232C обозначается в качестве ПЕРВИЧНОГО.

ВТОРИЧНЫЙ: Подсоединенные через RS-232C мониторы BDL4635E, за исключением первого, обозначаются в качестве ВТОРИЧНОГО.

БЛОКИРОВКА: Отключает управление монитором при помощи беспроводного инфракрасного пульта ДУ.

Нажимайте кнопку «DISPLAY» более 5 сек., чтобы вернуться в «НОРМАЛЬНЫЙ» режим.

#### **KEYBOARD CONTROL(КОНТРОЛЬ КЛАВИАТУРЫ)**

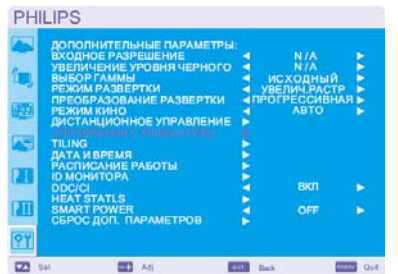

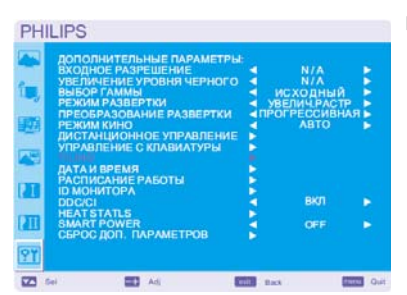

Выбор режима работы клавиатуры. Для отключения клавиатуры выберите «ОТКЛ». Для отключения клавиатуры выберите «ВКЛ».

#### **TILING**

При МОЗАИЧНОМ РАСПОЛОЖЕНИИ отображаются многочисленные окна на экране. Данная функция позволяет составить один большой экран из 25 мониторов. В каждом делении может быть до 5 мониторов.

В данном режиме каждый монитор необходимо подключить к выходу компьютера через распределитель.

ПО ГОРИЗОНТАЛИ: Выбор количества мониторов по горизонтали.

ПО ВЕРТИКАЛИ: Выбор количества мониторов по вертикали.

ПОЛОЖЕНИЕ: Выбор положения монитора для расширения изображения на экране. КОМПЕНСАЦИЯ: Используется вместе с функцией «МОЗАИЧНОЕ РАСПОЛОЖЕНИЕ» и компенсирует ширину мозаичных окон для обеспечения точности изображения. ВКЛЮЧЕНИЕ: Нажмите «YES» (ДА) и на мониторе отобразится увеличенное выбранное окно. Режимы PIP и STILL (НЕПОДВИЖНОЕ ИЗОБРАЖЕНИЕ) отключаются, если включен режим «МОЗАИЧНОЕ РАСПОЛОЖЕНИЕ».

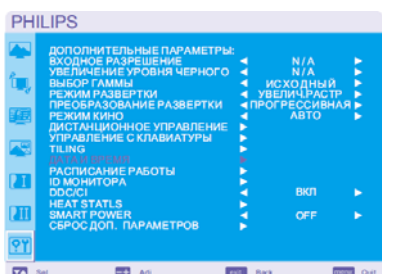

#### **ДАТА И ВРЕМЯ**

Настройка текущей даты и времени для внутренних часов. Необходимо задать данную функцию при использовании "РАСПИСАНИЯ РАБОТЫ».

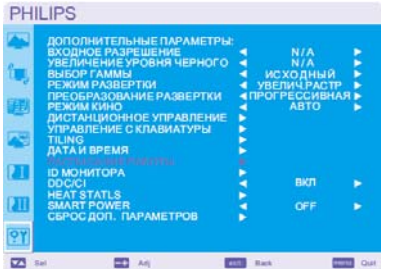

#### **РАСПИСАНИЕ РАБОТЫ**

Программирование расписания работы монитора.

Программирование включения и выключения на определенное время и день недели. Также устанавливается порт ввода. Данную функцию можно отменить в меню OSD, только нажав кнопку EXIT (ВЫХОД).

# **PHILIPS** H p. ū  $\overline{\mathbf{u}}$ 91  $\overline{a}$ m.

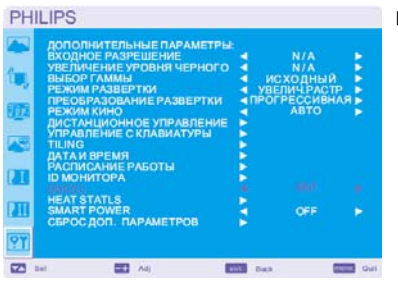

**PHILIPS** 

i.

ū m 97  $\overline{32}$  is

**PHILIPS** 

'n ā

ā

7TI

97  $\overline{a}$  **ED** Ad

.<br>Statls

 $\overline{a}$ 

*<u>DAPAMETPOR</u>* 

**ESSI 100** 

 $\overline{\phantom{a}}$ 

**EDITE** Out

 $=$ 

#### **ID МОНИТОРА**

Номера ID для дистанционного управления назначаются мониторам BDL4635E, подсоединенным через RS-232C. Номера ID выбираются от 1 до 26.

#### **DDC/CI**

Использование включения или отключения функции связи DDC/CI. Для нормальной работы выберите ВКЛ.

#### **HEAT STATUS (НАГРЕВ)**

Функция HEAT STATUS (НАГРЕВ) позволяет следить за степенью нагрева *через это экранное меню и/или с помощью команд RS232*. Индикация температуры осуществляется с точностью +/-3 градуса.

Для входа в меню контроля нагрева нажмите кнопку «Ввод».

Для отмены и возврата в предыдущее меню нажмите кнопку «EXIT» (ВЫХОД).

#### ■ SMART POWER (ЭНЕРГОСБЕРЕЖЕНИЕ)

Настройка ЭНЕРГОСБЕРЕЖЕНИЕ позволяет выбрать режим экономии энергии. Для выбора обычного режима питания выберите «ВЫКЛ». Для выбора среднего уровня энергосбережения выберите «СРЕДНЕЕ». Для выбора высокого уровня энергосбережения выберите «ВЫСОКОЕ». Для отмены и возврата в предыдущее меню нажмите кнопку «EXIT» (ВЫХОД).

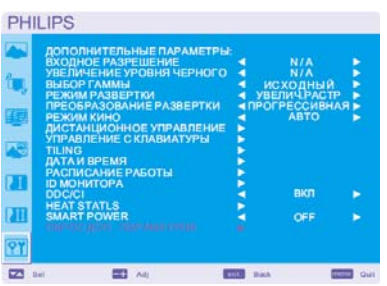

#### **СБРОС ДОП. ПАРАМЕТРОВ**

Выбор пункта «СБРОС ДОПОЛНИТЕЛЬНЫХ ПАРАМЕТРОВ» позволяет сбросить все заданные настройки дополнительных параметров в меню OSD, за исключением «ВЫБОР ГАММЫ», «ДАТЫ И ВРЕМЕНИ», «РАСПИСАНИЕ РАБОТЫ», РЕЖИМА ВВОДА HDMI 1, РЕЖИМА ВВОДА HDMI 2, «ID МОНИТОРА» и DDC/CI.

Выберите «Yes» (Да) и нажмите кнопку «SET» (ВВОД), чтобы вернуться к заводским настройкам.

Нажмите кнопку «EXIT» (ВЫХОД) для отмены и возврата к предыдущему меню. Сброс параметра «ВЫБОР ГАММЫ» происходит при «СБРОСЕ ИЗОБРАЖЕНИЯ» на экране PICTURE (ИЗОБРАЖЕНИЕ).

# **ПРИМЕЧАНИЕ**

#### **ПРИМЕЧАНИЕ 1: ОСТАТОЧНОЕ ИЗОБРАЖЕНИЕ**

Имейте в виду, что в работе ЖК-мониторов возможно возникновение такого явления, как остаточное изображение. Этот эффект проявляется в том, что на экране монитора сохраняется остаточный или «фантомный» след предыдущего изображения. В отличие от ЭЛТ-мониторов, на ЖК-мониторах остаточное изображение обратимо, но, тем не менее, необходимо избегать отображения на экране неподвижного изображения в течение длительного времени. Чтобы ослабить эффект остаточного изображения, выключите монитор на время, в течение которого на экране отображалось предыдущее изображение. Например, если изображение на мониторе не менялось в течение одного часа, и после него сохранился остаточный след, то для удаления этого изображения следует отключить монитор на один час. Как и для всех персональных дисплеев, компания PHILIPS рекомендует выводить на экран подвижные изображения и

использовать динамические сохранения окон, включающиеся через определенный интервал времени при отсутствии изменений на экране, или выключать монитор на время, пока он не используется.

Во избежание возникновения эффекта остаточного изображения настройте функции «ЭНЕРГОСБЕРЕЖЕНИЕ», «СОХРАНЕНИЕ ОКНА», «ДАТА И ВРЕМЯ» и «РАСПИСАНИЕ РАБОТЫ».

# **Продление срока службы дисплея, устанавливаемого в общественных местах**

## **< Остаточное изображение на ЖК-панели >**

При непрерывной работе ЖК-панели на протяжении нескольких часов около электродов внутри ЖКИ накапливается остаточный электрический заряд, в результате чего может наблюдаться остаточный или «фантомный» след предыдущего изображения.

(Остаточное изображение).

Эффект остаточного изображения не сохраняется постоянно, но если в течение длительного времени на экране отображается неподвижное изображение, ионные примеси внутри ЖКИ скапливаются вдоль изображения и оно надолго остается видимым.

### (Послеизображение)

### **< Рекомендации >**

Для предотвращения быстрого развития эффекта остаточного изображения и продления срока службы ЖКИ, выполняйте следующие рекомендации.

- 1. Не выводите на экран неподвижное изображение в течение длительного времени, а заменяйте его на короткое время другими изображениями.
- 2. В случае отображения неподвижного изображения в течение длительного времени рекомендуется подключить функцию сдвига пикселей, которая позволит периодически перемещать изображение в четырех направлениях.
- 3. Если монитор не используется, его следует выключить при помощи пульта ДУ. Также можно использовать функции управления питанием или расписания работы монитора.
- 4. Снижение окружающей температуры увеличит срок службы монитора.

Если перед ЖКД установлен защитный экран (стекло, акрил), прикрепленный к коробке / стене или к самому монитору, необходимо подключить датчики внутри монитора.

Для снижения температуры окружающего воздуха необходимо установить параметры «Низкая яркость» или «Охлаждение вентилятором» в режиме ВКЛ., используя функцию «Экранной заставки».

5. Используйте режим сохранения окна монитора.

#### **ПРИМЕЧАНИЕ 2: НАСТРОЙКА РАСПИСАНИЯ РАБОТЫ**

С помощью функции «РАСПИСАНИЕ РАБОТЫ» можно установить семь различных интервалов времени работы ЖКмонитора.

Вы можете запрограммировать время включения и выключения монитора, день недели, когда монитор будет включаться, и ввод, который будет задействован для каждого интервала времени. Флажок возле ячейки с номером расписания указывает, какое расписание действует.

Чтобы выбрать расписание, используйте стрелки «вверх» и «вниз» для перемещения между номером (от 1 до 7) расписания. Используйте кнопки (+) и (-) для перемещения курсора по горизонтали в выбранном расписании. Используйте кнопки ( $\blacktriangle$ ) и

() для увеличения времени и выбора порта ввода. Для подтверждения выбора используйте кнопку «SET» (ВВОД). Если вы создали расписание, но не хотите использовать время включения монитора, выберите «--» в пункте выбора времени включения (ВКЛ.).

Если вы не хотите использовать время выключения монитора, выберите «--» в пункте выбора времени выключения (ВЫКЛ.). Если не выбран ни один ввод (в пункте выбора ввода отображается «--»), будет использоваться ввод, выбранный для предыдущего расписания.

Выбор расписания «КАЖДЫЙ ДЕНЬ» имеет приоритет перед другими расписаниями, установленными на каждую неделю. Если расписания совпадают, время включения («ВКЛ.») имеет приоритет перед временем выключения («ВЫКЛ.»).

Если два расписания запрограммированы на одно и тоже время, приоритет отдается расписанию с большим номером. Если установлен «ТАЙМЕР АВТ. ВЫКЛЮЧЕНИЯ», функция «РАСПИСАНИЕ РАБОТЫ» отключается.

#### **ПРИМЕЧАНИЕ 3: «PIP», «POP» и «SIDE BY SIDE» (БОК О БОК)**

Нижеприведенная таблица показывает комбинацию вводов сигналов, при которых работают режимы «PIP» и «POP». Однако данные режимы не работают при установленном размере экрана «CUSTOM» или «REAL».

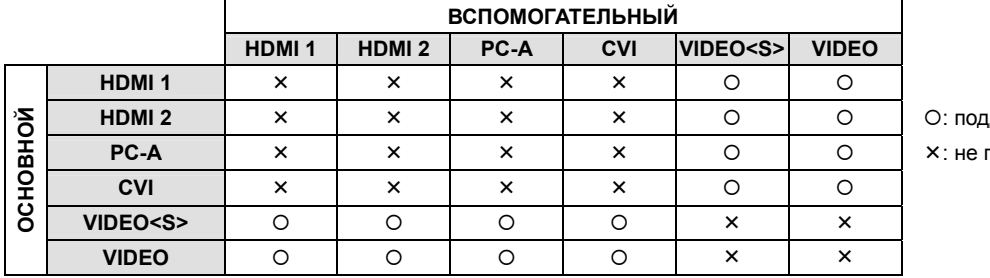

**HDMI 2**  : поддерживается

**PC-A**  : не поддерживается

Нажмите кнопки «PIP ON/OFF» (PIP ВКЛ./ВЫКЛ.) на пульте ДУ для смены режимов «PIP», «POP» и «SIDE BY SIDE» (БОК О БОК), как указано на схеме ниже.

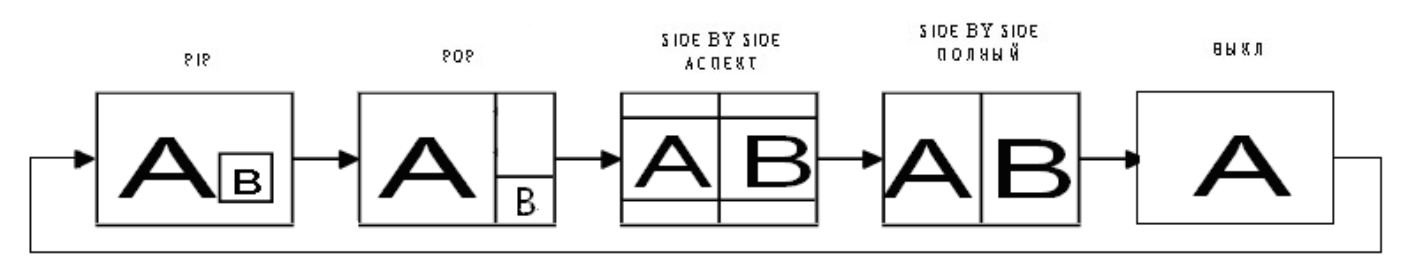

Разрешение режима «PIP», «POP» (Ссылка)

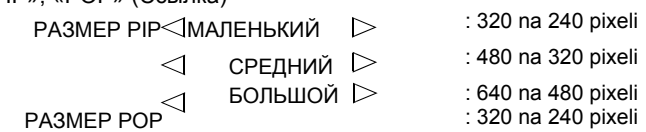

#### **< Функция нумерации пульта дистанционного управления >**

При подсоединении нескольких мониторов BDL4635E, используя кабели RS-232C, вы можете управлять каким-либо одним монитором или всеми мониторами при помощи пульта ДУ.

- 1. Назначьте произвольный номер ID каждому подсоединенному монитору BDL4635E при помощи MONITOR ID (ID МОНИТОРА). Номера ID выбираются от 1 до 26.
	- Рекомендуется назначать последовательные номера ID от 1 и выше.
- 2. Режим дистанционного управления первого монитора BDL4635E устанавливается в качестве ПЕРВИЧНОГО, а режим остальных мониторов - качестве ВТОРИЧНОГО.
- 3. При направлении пульта ДУ на датчик ДУ ПЕРВИЧНОГО монитора и нажатии кнопки DISPLAY (ОТОБРАЖЕНИЕ) на пульте ДУ в верхнем левом углу экрана появляется выбранный номер ID.

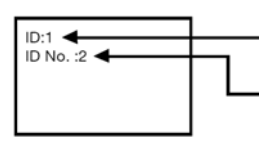

Номер ID текущего просматриваемого монитора

Выбор номера ID монитора, которым вы хотите управлять, при помощи кнопок +/- на пульте ДУ. ID монитора, которым вы хотите управлять, отображается в верхнем левом углу экрана. Выбор ALL (ВСЕ) позволяет управлять всеми подсоединенными мониторами.

4. Направьте пульт ДУ на датчик ДУ ПЕРВИЧНОГО монитора. Меню OSD появиться на экране монитора с выбранным номером ID.

#### ПРИМЕЧАНИЕ:

При выборе ID меню OSD отображается на ПЕРВИЧНОМ мониторе; нажмите снова кнопку DISPLAY на пульте ДУ для отмены выбора ID в меню OSD и затем начинайте управление выбранным монитором.

#### **РЕКОМЕНДАЦИЯ:**

Если режим дистанционного управления установлен неправильно и команды пульта ДУ не выполняются, нажмите кнопку EXIT (Выход) на панели управления монитора для отображения экранного меню и измените режим дистанционного управления при помощи функции ADVANCED OPTION (ДОПОЛНИТЕЛЬНЫЕ ПАРАМЕТРЫ). Нажатие и удержание кнопки DISPLAY на пульте ДУ в течение 5 или более секунд восстанавливает НОРМАЛЬНЫЙ режим дистанционного управления

### **Уведомление о дефектных пикселах BDL4635E**

Компания Philips стремится поставлять продукцию высочайшего качества. Мы используем самые передовые производственные процессы в нашей отрасли и практикуем строгий контроль качества. Однако избежать появления дефектных пикселов и подпикселов на панелях PDP/TFT, используемых в ЖК-мониторах, удается не всегда. Ни один производитель не может гарантировать отсутствие дефектных пикселов на всех панелях, однако компания Philips обещает, что в течение гарантийного срока любой ЖК-монитор с неприемлемым количеством дефектов будет отремонтирован в соответствии с местными условиями гарантии. Данное уведомление описывает различные типы дефектов пикселов и определяет их максимальное количество для ЖК-монитора BDL4635E. Для гарантийного ремонта число дефектных пикселов должно превышать определенное количество, приведенное в справочной таблице. Если ЖК-монитор не выходит за рамки спецификации, требование обмена по гарантии или возврата средств будет отклонено. Кроме того, т. к. некоторые типы и сочетания дефектов пикселов заметнее других, компания Philips устанавливает для них даже более высокие стандарты качества.

#### **Пикселы и подпикселы**

Пиксел, элемент изображения, который состоит из трех подпикселов основных цветов: красного, зеленого и синего. Множество пикселов в совокупности формируют изображение. Если горят все подпикселы одного пиксела, то пиксел выглядит как одна белая точка. Если не горит ни один подпиксел одного пиксела, то создается одна черная точка. Другие комбинации горящих и темных подпикселов создают точки разных цветов.

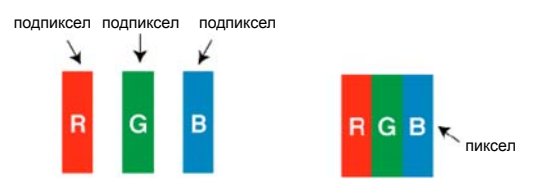

#### **Типы дефектов пикселов и определение точки**

Дефекты пикселов и подпикселов отображаются на экране по-разному. Существует 3 категории дефектов пикселов и несколько типов дефектов подпикселов внутри каждой категории.

#### **Определение точки. Что такое дефектная «точка»?:**

Один или более дефектных соседних подпикселов составляют 1 точку. Для определения дефектной точки число дефектных подпикселов не имеет значения, т. е. дефектная точка может состоять из 1, 2 или 3 горящих или темных дефектных подпикселов.

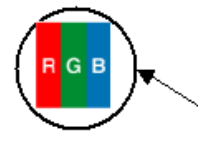

1 точка = 1 пиксел, состоящий из 3 подпикселов: красного, зеленого и синего.

#### **Дефекты ярких точек**

Дефекты ярких точек проявляются как постоянно горящие пикселы или подпикселы. Ниже приведены примеры дефектов ярких точек.

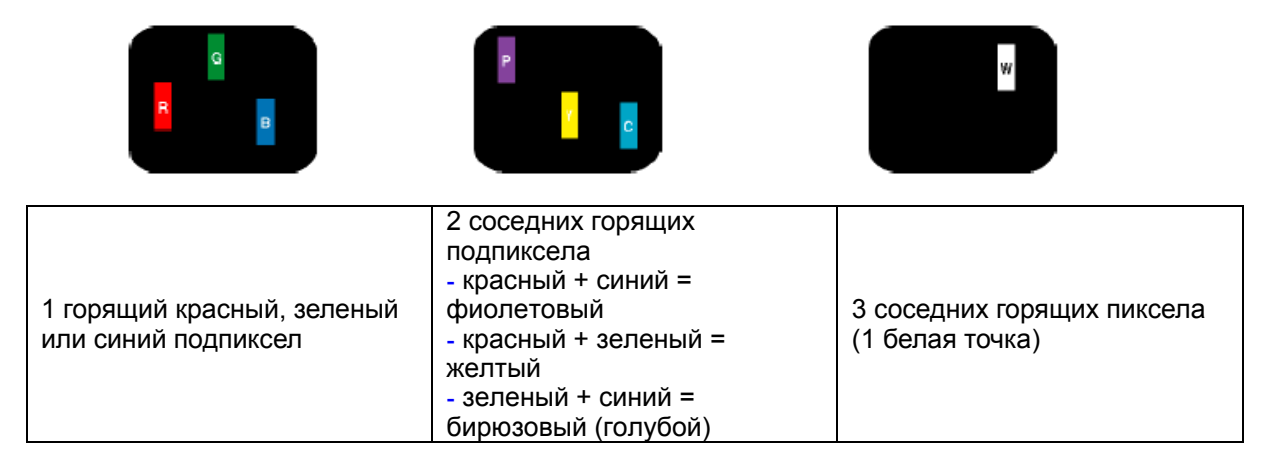

#### **Дефекты темных точек**

Дефекты темных точек проявляются как постоянно темные («отключенные») пикселы или подпикселы. Ниже приведены примеры дефектов темных точек.

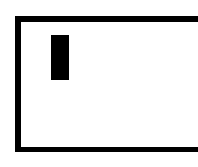

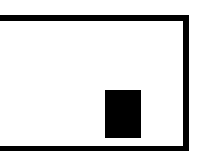

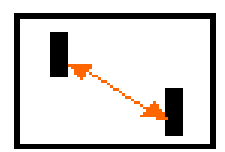

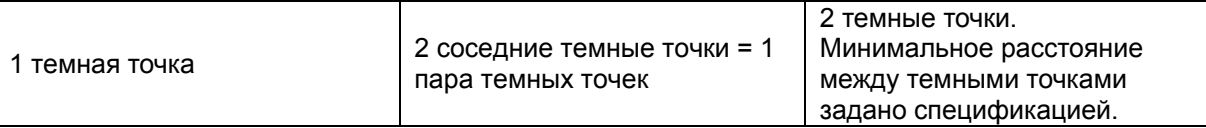

#### **Соседство дефектов пикселов**

Т. к. дефектные пикселы и подпикселы одного типа, располагающиеся по соседству, могут быть более заметны, в их отношении компания Philips тоже задает ограничения на пространственную близость дефектов. Ниже в таблице можно найти спецификации на:

- допустимое количество соседних темных точек = (2 соседние темные точки = 1 пара темных точек);
- минимальное расстояние между темными точками;
- общее число всех дефектных точек.

#### **Допуск на дефекты пикселов**

Для получения права на проведение гарантийного ремонта по причине дефектов пикселов, панели PDP/TFT в ЖК-мониторах Philips должны иметь дефекты пикселов или подпикселов в количестве, превышающем допуски, приведенные в следующей таблице.

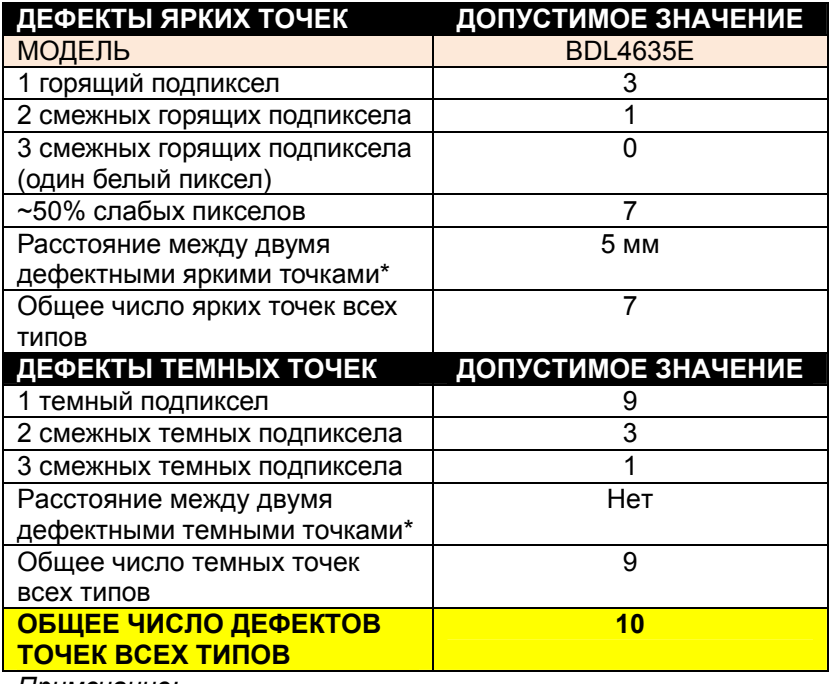

*Примечание:* 

*\* 1 или 2 смежных дефектных подпиксела = 1 дефектная точка*

# **Характеристики**

#### **ЖК-дисплей 1920x1080p (Full-HD)**

*Разрешение дисплея соответствует стандарту Full-HD. Этот современный ЖК-дисплей имеет широкоформатное разрешение высокой четкости - 1080 строк (по 1920 пикселов) с прогрессивной разверткой. Это обеспечивает максимально возможное качество изображения при воспроизведении сигналов стандарта ТВЧ с числом строк до 1080. Экран воспроизводит четкое немерцающее изображение с чрезстрочной разверткой, с превосходными цветами и оптимальной яркостью. Живое, четкое изображение обеспечивает превосходное качество просмотра.* 

#### **Масштабирование изображения на матричном дисплее**

*Встроенная функция масштабирования позволяет создавать видеостены с различными дисплейными матрицами без необходимости применения дорогого внешнего оборудования. Видеостена может включать до 25 дисплеев (по 5 экранов по горизонатли и вертикали).* 

#### **Сетевое управление по протоколу: RS232**

*Пользователь имеет возможность настройки и управления мониторами через сеть по протоколу RS232.* 

#### **Контроллер питания SmartPower**

*Интенсивность подсветки может регулироваться и настраиваться системой для снижения энергопотребления до 50% с существенной экономией затрат на электроэнергию.* 

#### **Автоматическое устранение остаточного изображения**

*Статичные изображения, длительно показываемые на экране, могут оставлять на ЖК-дисплеях остаточные (или* «фантомные»*) изображения. Хотя остаточные изображения на ЖК-экранах недолговечны, их появление желательно предотвращать, особенно при круглосуточной демонстрации в течение недели.* 

#### **Соответствие требованиям RoHS**

*Компания Philips разрабатывает и производит дисплеи в строгом соответствии требованиям директивы RoHS по ограничению использования свинца и других опасных веществ в электрическом и электронном оборудовании.* 

# **Устранение неисправностей**

## **Нет изображения**

- Кабель видеосигнала должен быть надежно подключен к видеокарте/компьютеру.
- Графическую карту требуется плотно вставить в слот.
- Выключатель питания монитора на передней панели и выключатель питания компьютера должны быть установлены в положение ON (ВКЛ.).
- Убедитесь, что на используемой видеокарте или в системе выбран поддерживаемый режим.
- (Для изменения графического режима обратитесь к руководству по видеокарте или системного компьютера).
- Проверьте совместимость рекомендованных параметров для монитора и видеокарты.
- Проверьте, нет ли в разъеме кабеля для передачи сигналов согнутых или вдавленных штырьков.
- Если на экране ничего не отображается при подсоединенном устройстве HDCP, перезагрузите питание устройства.

## **Кнопка питания не работает**

• Выдерните кабель питания монитора из электрической розетки, чтобы выключить и перезагрузить монитор.

## **Остаточное изображение**

• Имейте в виду, что в работе ЖК-мониторов возможно возникновение такого явления, как остаточное изображение. Этот эффект проявляется в том, что на экране монитора сохраняется остаточный или «фантомный» след предыдущего изображения. В отличие от ЭЛТ-мониторов, на ЖК-мониторах остаточное изображение обратимо, но, тем не менее, необходимо избегать отображения на экране неподвижного изображения в течение длительного времени. Чтобы ослабить эффект остаточного изображения, выключите монитор на время, в течение которого на экране отображалось предыдущее изображение. Например, если изображение на мониторе не менялось в течение одного часа и после него сохранился остаточный след, то для удаления этого изображения следует отключить монитор на один час.

#### **ПРИМЕЧАНИЕ:**

Как и для всех персональных дисплеев, компания Philips рекомендует выводить на экран подвижные изображения и использовать динамические сохранения окон, включающиеся через определенный интервал времени при отсутствии изменений на экране, или выключать монитор на время, пока он не используется.

#### **Изображение неустойчиво, не сфокусировано или «плавает»**

- Кабель для передачи сигнала должен быть надежно подсоединен к компьютеру.
- Используйте параметры настройки изображения в меню OSD, чтобы сфокусировать и настроить изображение путем увеличения или уменьшения значения четкости. При изменении режима отображения, возможно, потребуется заново отрегулировать параметры настройки изображения в
- меню OSD.
- Проверьте ваши монитор и графическую карту на совместимость и применение рекомендуемых режимов синхронизации.
- Если текст искажается, измените режим видео на режим с прогрессивной разверткой и используйте частоту регенерации 60 Гц.

## **Изображение комбинированного сигнала имеет зеленоватый оттенок**

• Проверьте, выбран ли входной разъем CVI.

#### **СИД на мониторе не горит (не видно ни зеленого, ни красного цвета)**

- Выключатель питания монитора должен быть установлен в положение ON (ВКЛ.), а кабель питания подсоединен к сети.
- Убедитесь, что компьютер не находится в режиме энергосбережения (коснитесь кнопок клавиатуры или мыши).

## **На мониторе мигает КРАСНЫЙ СИД**

• Возможно, произошел какой-либо сбой. Свяжитесь с ближайшим авторизованным сервисным центром PHILIPS.

## **Изображение на экране неправильного размера**

- Используйте параметры настройки изображения в меню OSD для увеличения или уменьшения значений предварительной регулировки.
- Убедитесь, что на используемой видеокарте или в системе выбран поддерживаемый режим.
- (Для изменения графического режима обратитесь к руководству по видеокарте или системного компьютера).

### **Автоматическое устранение остаточного изображения**

• Статичные изображения, длительно показываемые на экране, могут оставлять на ЖК-дисплеях остаточные (или «фантомные») изображения. Хотя остаточные изображения на ЖК-экранах недолговечны, их появление желательно предотвращать, особенно при круглосуточной демонстрации в течение недели.

#### **Изображение с выбранным разрешением отображается неправильно**

• Используйте режим отображения в меню OSD для входа в информационное меню и убедитесь в том, что выбрано подходящее разрешение.

В противном случае выберите соответствующий параметр.

## **Нет звука**

- Проверьте, надежно ли подсоединен кабель громкоговорителя.
- Проверьте, не активизирована ли функция отключения звука.
- Проверьте, не установлен ли минимальный уровень громкости.

## **Дистанционное управление неисправно**

- Проверьте состояние батареек пульта ДУ.
- Проверьте, правильно ли установлены батарейки.
- Проверьте, направлен ли пульт дистанционного управления на дистанционный датчик монитора.

# **Функции «РАСПИСАНИЕ РАБОТЫ»/»ТАЙМЕР АВТ. ВЫКЛЮЧЕНИЯ» работают неправильно**

- Функция «РАСПИСАНИЕ РАБОТЫ» не действует, когда установлен «ТАЙМЕР АВТ. ВЫКЛЮЧЕНИЯ».
- Если при активной функции SLEEP TIMER (ТАЙМЕР АВТ. ВЫКЛЮЧЕНИЯ) питание монитора выключается вследствие непредвиденного отключения питания, то значения ТАЙМЕРА АВТ. ВЫКЛЮЧЕНИЯ сбрасываются.

## **Помехи «полосы на экране»**

На экране могут появится вертикальные или горизонтальные полосы, в зависимости от конкретного изображения на экране. Это не означает брак или износ продукта.

# **На экране отображается «НЕТ СИГНАЛА»**

Изображение может не отображаться сразу после подсоединения устройства HDCP.

# **Технические характеристики**

# **Тех. характеристики (BDL4635E)**

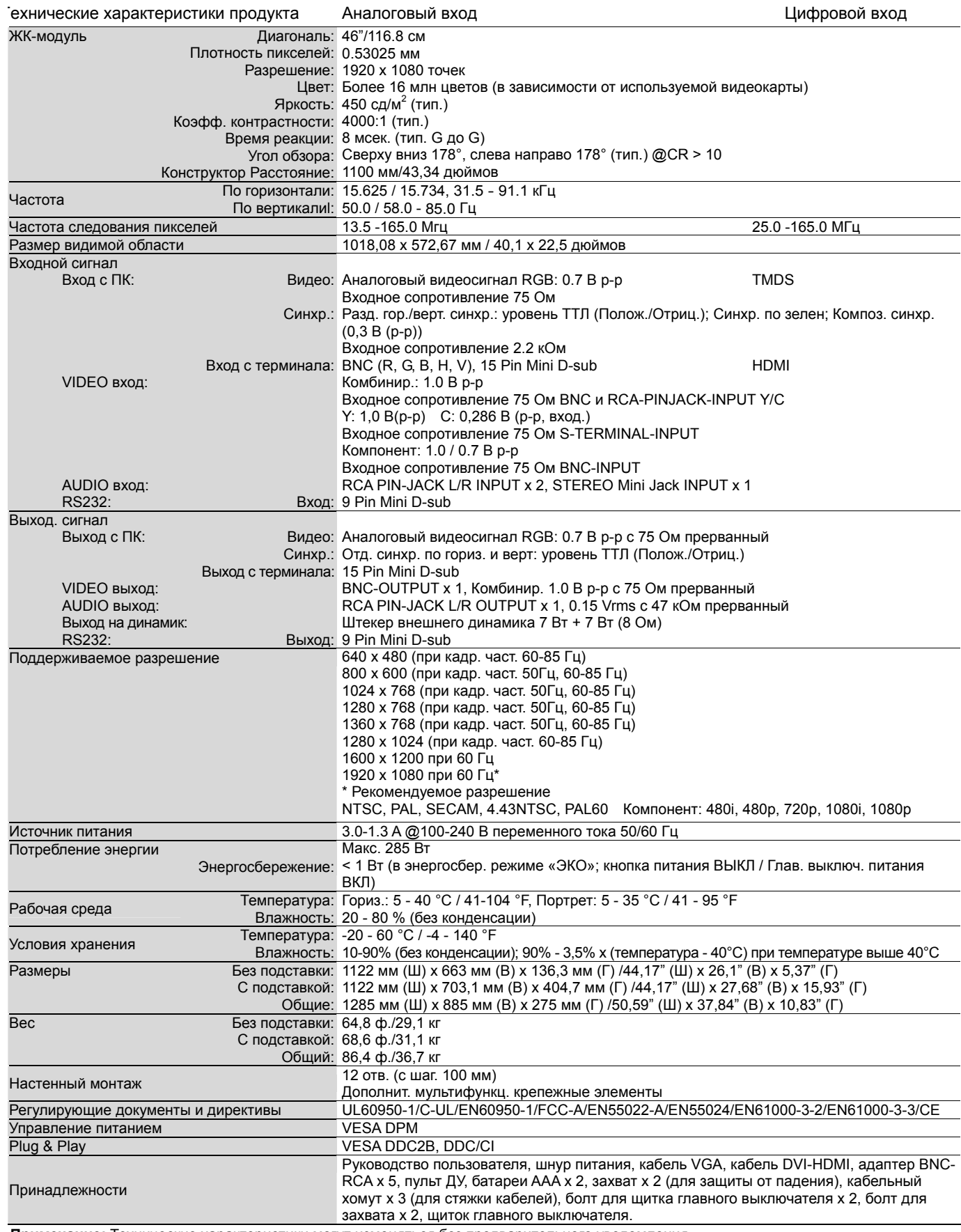

**Примечание:** Технические характеристики могут изменяться без предварительного уведомления.

# **Разводка контактов**

1) Аналоговый вход видеосигнала (Mini D-SUB 15P): PC-A

| № контакта | Название             |
|------------|----------------------|
| 1          | Красный видео сигнал |
| 2          | Зеленый видео сигнал |
| 3          | Синий видео сигнал   |
| 4          | GND                  |
| 5          | DDC-GND              |
| 6          | Red-GND              |
| 7          | Green-GND            |
| 8          | Blue-GND             |
| 9          | +5V (DDC)            |
| 10         | SYNC-GND             |
| 11         | <b>GND</b>           |
| 12         | DDC-SDA              |
| 13         | H-SYNC               |
| 14         | <b>V-SYNC</b>        |
| 15         | DDC-SCL              |
|            |                      |

2) Входной разъем S-VIDEO (MINI DIN 4P): VIDEO <S>

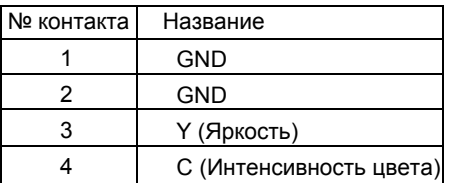

3) HDMI: HDMI 1, HDMI 2

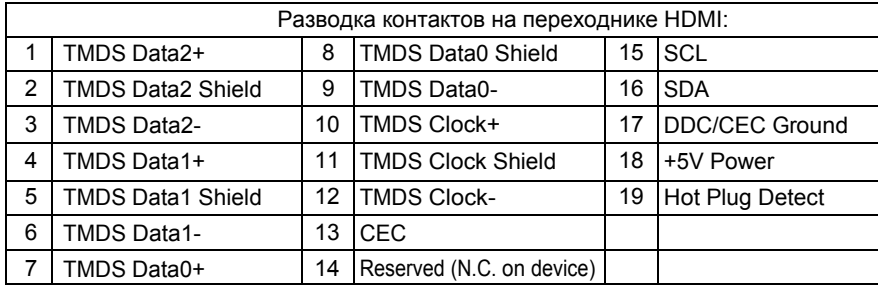

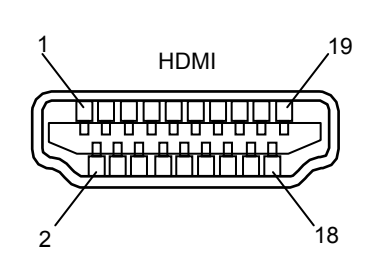

### 4) Входной/выходной разъем RS232

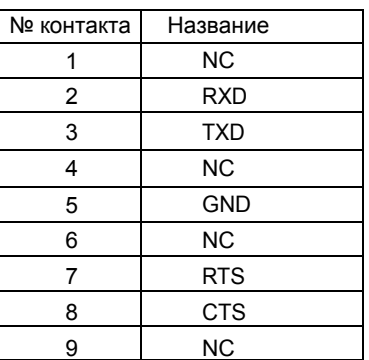

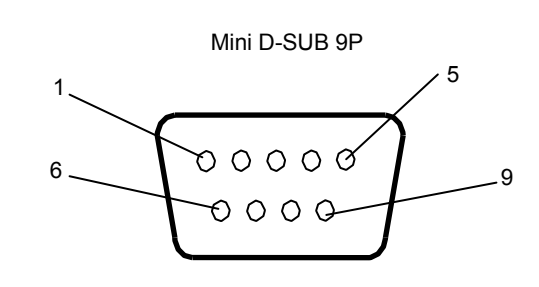

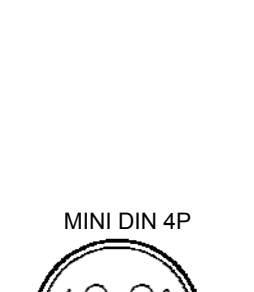

Mini D-SUB 15P

 $\circ$ 

Ö

 $\mathcal{C}$ 

Технические характеристики могут изменяться без предварительного уведомления.

www.philips.com